# **Bedienungsanleitung**

**USB-OS-Modul**

# **zum KLEINCOMPUTER robotron Z 9001 robotron KC 85/1 robotron KC 87**

# **Inhalt**

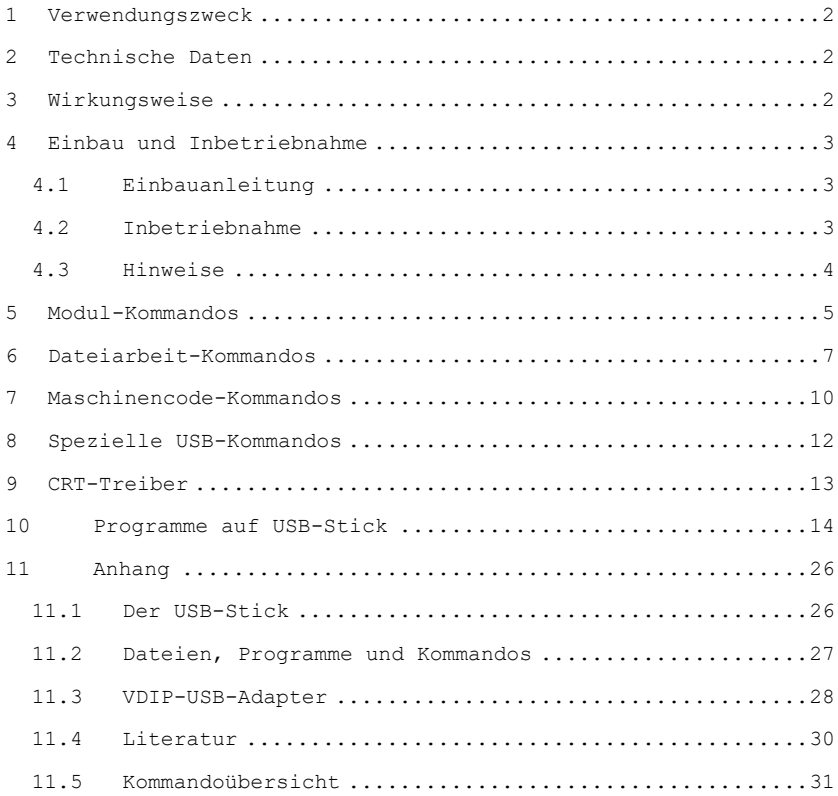

USB-OS-Software © Volker Pohlers 2017-2021

### <span id="page-1-0"></span>**1 Verwendungszweck**

Das USB-OS-Modul ist ein Kombi-Modul für die Kleincomputer robotron Z9001, KC85/1 und KC87. Mit diesem Modul wird anstelle mit Kassetten und Kassettenrekorder mit einen USB-Stick gearbeitet. Alle Programme und Daten werden von USB gelesen bzw. dort gespeichert.

Auf ihm vereint sind 32 K RAM, 8 K ROM und die Hardware für den USB-Anschluss.

### <span id="page-1-1"></span>**2 Technische Daten**

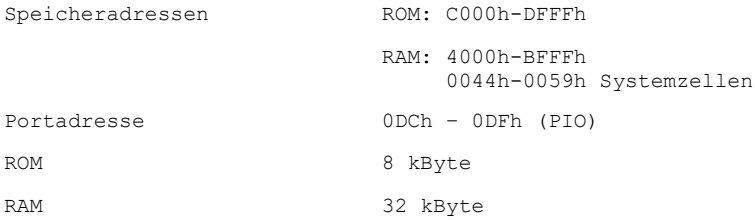

### <span id="page-1-2"></span>**3 Wirkungsweise**

Das Modul ist ein Universal-Modul. Neben diesem USB-OS-Modul werden keine weiteren Module benötigt.

Die Modul-Software im 8K-ROM erweitert das OS des Z9001 derart, dass anstelle mit Kassetten und Kassettenrekorder mit einen USB-Stick gearbeitet wird. Die normale Arbeit unterscheidet sich nicht von der Arbeit mit Kassetten. Die gewohnten Kommandos bleiben weiterhin aktiv, z.B. CLOAD/CSAVE in BASIC. Auch das Laden und Starten von OS-Programmen geschieht wie gewohnt durch Eingabe des Programmnamens.

Zusätzlich ist auf dem Modul 32 K RAM vorhanden (abschaltbar). Damit hat man auch ohne zusätzliche RAM-Module den vollen Speicher verfügbar.

Der aufgesteckte USB-Adapter mit einem Vinculum-VNC-Prozessor wird über eine PIO angesteuert.

### <span id="page-2-0"></span>**4 Einbau und Inbetriebnahme**

### <span id="page-2-1"></span>**4.1 Einbauanleitung**

Der Einbau am Z9001 und am KC87 unterscheidet sich im Signal /ROMDI. Beim KC87 muss der integrierte BASIC-Interpreter im Grundgerät, der ebenfalls den Adressbereich C000H bis E7FFH belegt, abgeschaltet werden. Das geschieht durch eine Verbindung, die zwischen den Kontakten X1:9B (Signal /ROMDI) und X1:1A und/oder X1:1B (Massepotential) des Modulsteckverbinders hergestellt wird.

Das Modul muss dazu geöffnet werden und der Jumper JP1 umgesteckt werden.

Z9001: /ROMDI (X1:9B) offen

KC87: /ROMDI (X1:9B) an Masse

Danach wird das Modul wieder verschlossen.

Vom Modulschacht des Kleincomputers ist die Abdeckung zu entfernen. Bei ausgeschaltetem Computer wird das Modul auf einen beliebigen Steckplatz gesteckt.

Der gleichzeitige Betrieb mit anderen Modulen, die denselben Speicherbereich belegen, ist nicht möglich! Das betrifft z.B. ein gestecktes BASIC-Modul beim Z9001. Dieses ist zu entfernen und wird nicht mehr benötigt.

Ist im Modul der RAM-Speicher aktiviert, müssen andere gesteckte RAM-Module ebenfalls entfernt werden. Diese werden nicht mehr benötigt.

Der RAM-Speicher des Moduls wird durch Entfernen von Jumper JP2 deaktiviert.

## <span id="page-2-2"></span>**4.2 Inbetriebnahme**

Benötigt wird ein USB-Stick.

Dieser muss mit FAT16 oder FAT32 formatiert sein. Ein 1 GByte-Stick reicht völlig aus, ein 8 GB-Stick wurde erfolgreich getestet.

Auf der Webseite [usb] gibt es Download-Paket mit vielen Programmen, Anleitungen etc. Die Dateien und alle Unterverzeichnisse aus dem Ordner "usb-stick" werden auf den USB-Stick ins Root-Verzeichnis kopiert.

D:. ├───asm87 ASM87 von Jochen Roedenbeck (angepasst)

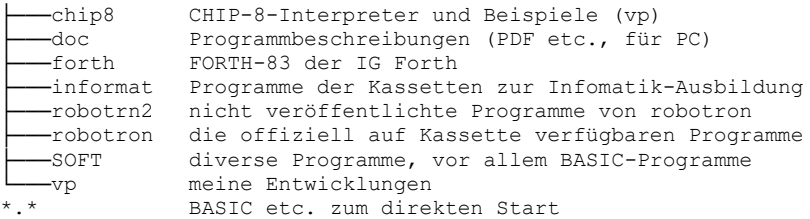

Der USB-Stick ist nun am USB-Anschluss anzustecken und der Kleincomputer einzuschalten.

Ist das /ROMDI-Signal richtig beschaltet, sollte sich der Kleincomputer wie folgt melden:

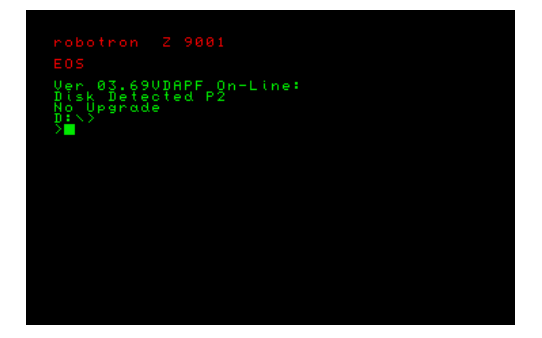

Die rote Meldung EOS zeigt die aktive OS-Erweiterung an. Ist diese Ausschrift nicht zu sehen, ist vermutlich das /ROMDI-Signal nicht korrekt. In Grün folgt die Ausgabe des USB-Adapters. Diese kann von der hier gezeigten abweichen!

Nun kann mit dem Kommando **DIR** der Inhalt des USB-Sticks angezeigt werden.

OS-Programme werden einfach durch Eingabe des Programmnamens am OS-Prompt gestartet. Bei BASIC-Programmen wird zuerst BASIC gestartet, dann in BASIC mit CLOAD das BASIC-Programm geladen.

### <span id="page-3-0"></span>**4.3 Hinweise**

- Nach Wechseln des USB-Speichermediums ist das Kommando USB auszuführen!

- Die beim Start erscheinende Meldung bedeutet im Einzelnen: Ver03.69VDAPF ist die Firmwareversion (VDAP Disk And Peripheral Firmware Release 3.69). P2 steht für USB-Port 2. D: steht für Drive, gemeint ist der USB-Stick. Das ist kein CP/M-Laufwerksbuchstabe!
- BASIC wurde angepasst:
- Programme, Felder, ASCII-Daten werden im **BASIC** als Dateityp ZBS abgespeichert (kann vom Nutzer nicht beeinflusst werden). Z.B. erscheint das Programm PASCH auf dem USB-Stick als PASCH.ZBS. Laden und Speichern erfolgt wie gewohnt ohne Angabe des Dateityps! Die Dateien sind kompatibel zum CP/M-ZBASIC.
- Im BASIC gibt es den Befehl **DIR**. Dieser zeigt alle \*.ZBS-Dateien an.
- Im BASIC gibt es den Befehl **CD ["verzeichnis"]**. Ohne Parameter werden alle Verzeichniseinträge angezeigt, mit Parameter wird ins angegebene Verzeichnis gewechselt. Das Verzeichnis muss als Zeichenkette übergeben werden.
- Nur Programme, die sich an die Systemaufrufe mit CALL 5 halten, funktionieren mit USB. Bei Programmen, die eigene Laderoutinen enthalten oder direkt interne Monitorroutinen zur Kassettenarbeit aufrufen, ist die Arbeit mit USB leider nicht möglich.
- EDIT/ASM, IDAS, OS-SAVE, F83 uvam. funktionieren ohne Einschränkung
- CLOAD, der originale ZM, PRETTYC (Laden), KCPASCAL können nicht oder nur eingeschränkt mit USB genutzt werden.

### <span id="page-4-0"></span>**5 Modul-Kommandos**

Im Modul sind einige spezielle Kommandos und Programme enthalten, die die Arbeit mit dem Modul und mit dem KC ermöglichen. Für den reinen Anwender sind vor allem DIR, CD, HELP, MENU wichtig.

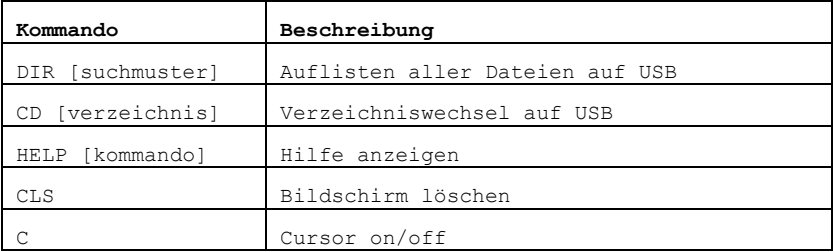

Die Kommandos werden am OS-Prompt '>' eingegeben.

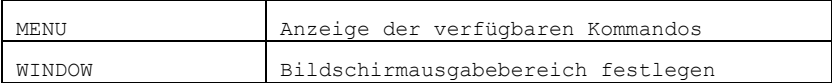

Einige Kommandos haben **Parameter**. Optionale Parameter stehen in dieser Dokumentation in eckigen Klammern: [optional]

## **DIR [muster]**

Auflisten der Dateien auf dem USB-Speichermedium. Es kann ein Suchmuster angegeben werden, z.B. COM oder E\*A. Dann werden nur passende Dateien und Verzeichnisse aufgelistet. Dateitypen werden durch Farben kenntlich gemacht.

gelb DIR-Verzeichnisse grün COM-Dateien (OS ladbar und startbar) weiß ZBS-Dateien (BASIC-Programme)

**CD**

Auflisten aller Unterverzeichnisse

### **CD verzeichnis**

ins Verzeichnis wechseln

Es kann hier auch / für das Wurzelverzeichnis und .. für eine Ebene zurück angegeben werden.

### **MENU**

Alle Kommandos im RAM und alle Kommandos/Programme, die auf dem Modul enthalten sind, werden aufgelistet.

Die Anzeige kann mit PAUSE angehalten werden. Eine beliebige Taste setzt die Anzeige fort. Mit STOP wird das Kommando abgebrochen.

Neben dem Kommandonamen werden die Speicheradresse des OS-Rahmens und die eigentliche Startadresse des zugehörigen Kommandos angezeigt. Details dazu siehe [phb2], Abschnitt 7.

### **HELP [kommando]**

Es wird eine kurze Hilfe zu einem Kommando angezeigt. Ohne Parameter werden alle vorhandenen Hilfetexte aus dem aktuellen Verzeichnis aufgelistet.

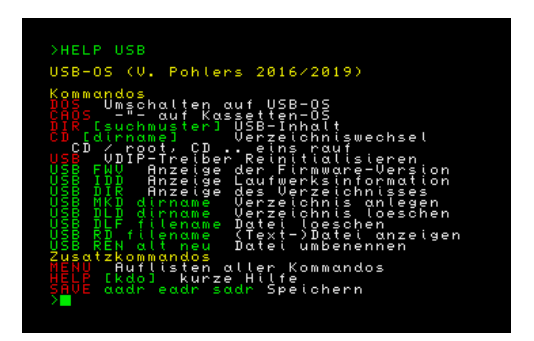

Eigene Hilfedateien werden mit dem Programm HLPEDIT erstellt.

### **CLS**

Hiermit wird der Bildschirm gelöscht.

### **C**

Besitzer eines Z9001/KC87 mit Farbmodul, aber nur über Antennenkabel angeschlossenen Fernseher sehen keinen Cursor, da dieser als blinkender Farbhintergrund ausgegeben wird. Mit diesem Kommando wird die Cursoranzeige auf s/w umgestellt. D.h., der Cursor wird als blinkendes Quadrat angezeigt. Ein nochmaliger Aufruf dieses Kommandos macht dies wieder rückgängig.

### **WINDOW [erste\_zeile, letzte\_zeile, erste\_spalte, letzte\_spalte]**

Das Kommando arbeitet analog zu BASIC: Dieses Kommando gestattet, einen rechteckigen Abschnitt des Bildschirms als Ausgabebereich zu definieren. Innerhalb des Ausgabebereiches erscheinen sämtliche Ausgaben. Ohne Parameter wird der volle Bildschirm eingestellt.

WINDOW entspricht also WINDOW 0,23,0,39 bzw. WINDOW 0,23,0,79 im CRT80-Modus.

## <span id="page-6-0"></span>**6 Dateiarbeit-Kommandos**

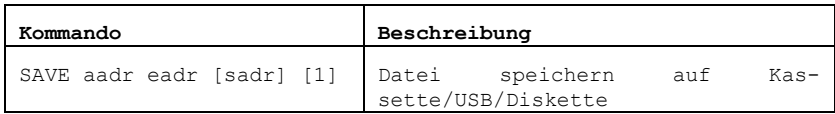

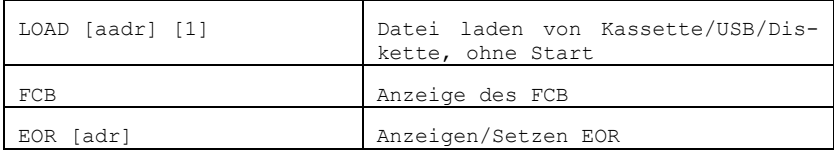

Zum Arbeiten mit Kassette oder USB-Stick stehen universelle Dateiarbeit-Kommandos zur Verfügung. Je nach Voreinstellung mit den Kommandos CAOS oder DOS wird als Speichermedium die Kassette (CAOS) oder der USB-Stick (DOS) genutzt.

Die Parameter der o.a. Dateiarbeit-Kommandos sind hexadezimal anzugeben. Eine Vornull ist nicht nötig.

### **OS-Programme laden und starten**

Ausführbare Programme werden durch Eingabe des Programmnamens (Dateiname ohne Dateityp) vom externen Sepichermedium geladen und gleich gestartet. Der Dateityp muss COM sein.

#### **SAVE aadr eadr [sadr] [1]**

Mit SAVE wird ein Speicherbereich auf externem Speichermedium (Kassette/USB/Diskette) von Adresse aadr bis einschließlich eadr gespeichert.

Es erfolgt eine Abfrage von name[.typ]. Fehlt der Dateityp typ, wird COM genommen.

Fehlt eine Angabe der Startadresse sadr, wird die Anfangsadresse aadr genommen.

Folgt noch eine 1, wird ohne Kopfblock gespeichert (d.h. kein KCC-Format, s. [11.1](#page-25-1) [Der USB-Stick,](#page-25-1) [Dateien\)](#page-25-2)

Es bedeuten

- name: Name der Datei, in die gespeichert werden soll (max. 8 Zeichen)
- typ: Dateityp der Datei (max. 3 Zeichen). Bei Weglassen der Typangabe wird typ = COM gesetzt
- aadr: Anfangsadresse des abzuspeichernden Bereiches
- eadr: Endeadresse des abzuspeichernden Bereiches

sadr: bei Maschinenprogrammen: Startadresse für lauffähige Heimcomputerprogramme; bei Abzügen von Speicherbereichen: FFFF als Startadresse eingeben

SAVE ohne alle Parameter speichert mit den aktuell im FCB stehenden Werten.

>SAVE 1000 1FFF Filename: TEST.BIN (eintippen) ...

Speichert den Bereich 1000 bis 1FFF auf Kassette unter dem Dateinamen TEST und dem Dateityp BIN.

### **LOAD [aadr] [1]**

Dateien vom externen Speichermedium laden, aber ohne automatischen Start.

Es erfolgt eine Abfrage von name[.typ]. Fehlt der Dateityp typ, wird COM genommen.

aadr ist alternative Anfangsadresse. Damit können Dateien auf andere Speicherbereiche als ihre originäre Anfangsadresse geladen werden.

Folgt noch eine 1, wird auch erste Block normal gelesen und nicht als Kopfblock interpretiert, d.h. kein KCC-Format (s. [11.1](#page-25-1) [Der](#page-25-1)  [USB-Stick,](#page-25-1) [Dateien\)](#page-25-2) Auf diese Weise können Nicht-Z9001-Dateien geladen werden, z.B. ROM-Binaries.

#### **FCB**

Aus dem aktuellen FCB (File Control Block, Adresse 005Ch ff.) werden Dateiname, Dateityp, Anfangsadresse, Endadresse und Startadresse angezeigt.

### **EOR [adr]**

Mit diesem Kommando wird der aktuelle Wert von EOR (end of ram, oberste nutzbare Speicheradresse, steht in 0036h/0037h) angezeigt. Treiber können den Wert verändern und sich damit vor Überschreiben schützen. Das BASIC der USB-OS-Software beachtet bei der Ermittlung des "memory end?" genau diesen Wert.

Mit einem Parameter kann der EOR gezielt geändert werden, z.B. nach Laden von Druckertreiber und USBX:

>EOR A2FF

**Hinweis**: Bei Reset löscht das Betriebssystem 100H Bytes ab EOR. Um ein Überschreiben der geladenen Treiber zu verhindern, sollte EOR deshalb 101H Byte vor die Treiberanfangsadresse gesetzt werden!

### <span id="page-9-0"></span>**7 Maschinencode-Kommandos**

Der Z9001 bietet im Grundzustand keine Möglichkeit, den Speicher zu editieren, Maschinencode einzugeben und zu starten. Von Robotron gibt es den nachladbaren Zusatzmonitor ZM, mit dem dies erst möglich ist.

Zur leichteren Arbeit mit Maschinencode gibt es im USB-OS-Modul deshalb ein paar dem Z1013 entlehnte Kommandos. Diese stehen direkt zur Verfügung und belegen keinen RAM-Speicherbereich.

Die Parameter sind hexadezimal anzugeben. Eine Vornull ist nicht nötig. z.B.

>DUMP C000 C0FF

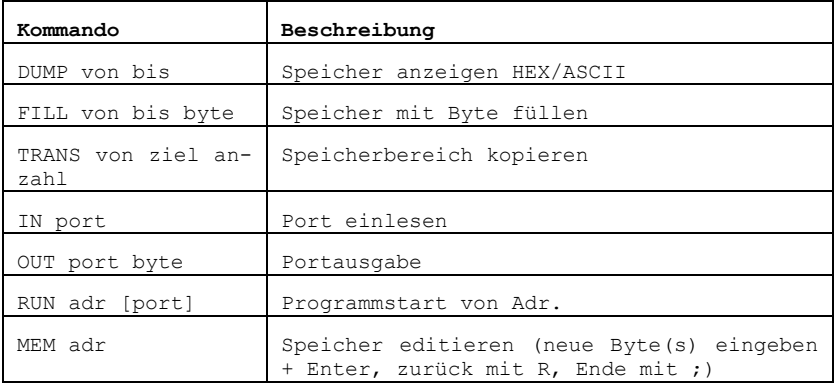

#### **MEM adr**

Mit diesem Kommando wird ein Speicherbereich ab der angegebenen Anfangsadresse byteweise angezeigt und gegebenenfalls geändert. Es erfolgt die Ausgabe der aktuellen Adresse und des Inhaltes des zugehörigen Bytes. Anschließend wird mit dem Zeichen "#" zur Eingabe aufgefordert. Soll der alte Inhalt beibehalten werden, ist

nur die Enter-Taste zu betätigen, ansonsten wird vorher eine hexadezimale Zahl eingegeben. Es können auch mehrere Bytes, durch Leerzeichen voneinander getrennt, eingegeben werden.

Nach Betätigung der Enter-Taste wird die aktuelle Adresse erhöht und auf der nächsten Zeile fortgesetzt. Wird versucht, einen nicht vorhandenen Speicherbereich oder einen ROM zu beschreiben, erfolgt eine Fehlerausschrift: ER aerr bb, wobei aerr die Adresse und bb den fehlerhaften Inhalt darstellen. Anschließend wird eine erneute Eingabe erwartet. Diese Fehlerausschrift wird vor allem dann auftreten, wenn versucht wird, nicht vorhandene Speicher oder Festwertspeicher zu beschreiben. Mit Eingabe des Zeichens "R" (rückwärts) kann die aktuelle Adresse bei Bedarf um 1 vermindert werden.

Die Kommandoausführung wird durch Eingabe eines Semikolons ";" beendet.

Mit dem Kommando 'DUMP' kann der aktualisierte Speicherbereich auf dem Bildschirm angezeigt werden.

#### **DUMP aadr eadr**

Mit diesem Kommando können beliebige Speicherbereiche zwischen einer Anfangs- und einer Endadresse aadr und eadr angezeigt werden. Die Anzeige des Bereiches zwischen FFF8 und FFFF ist mit dem DUMP-Kommando nicht möglich, dafür muss das MEM-Kommando verwendet werden. Die Anzeige erfolgt zeilenweise in hexadezimaler Form. Zuerst wird die Adresse des jeweiligen Bereiches ausgegeben, danach folgen acht Byte des Speicherinhaltes, gefolgt von der ASCII-Darstellung. Es wird immer eine Zeile vollständig ausgegeben, auch wenn die Endadresse eine andere Anzahl von Bytes verlangt.

Die Anzeige kann mit PAUSE angehalten werden. Eine beliebige Taste setzt die Anzeige fort. Mit STOP wird das Kommando abgebrochen.

#### **FILL aadr eadr [bb]**

Damit ist es möglich, einen angegebenen Speicherbereich von aadr bis einschließlich eadr zu löschen oder mit dem Byte bb zu füllen.

Wird das Kommando ohne Parameter verwendet, wird der Arbeitsspeicher von 300-BFFF gelöscht.

### **TRANS aadr zadr anz**

Es erfolgt ein Transport eines Speicherbereiches ab der Anfangsadresse aadr auf eine Zieladresse zadr mit der festgelegten Anzahl von Bytes anz. Dabei ist eine Überlappung der beiden Bereiche möglich.

#### **IN port**

Der angegebene Port wird gelesen. Das Ergebnis wird angezeigt.

#### **OUT port byte**

Es wird eine Datenbyte byte auf den Port port ausgegeben.

### **RUN adr**

Mit diesem Kommando können Programme gestartet werden, auch wenn sie nicht über einen OS-Kommandorahmen verfügen und somit nicht per Kommandoname ausgeführt werden können.

Ein Programm auf Adresse adr wird gestartet. Mit RET kehrt das Programm zum OS zurück.

### <span id="page-11-0"></span>**8 Spezielle USB-Kommandos**

Im USB-OS-Modul sind einige weitere Kommandos enthalten, die das Deaktivieren des USB-Adapters sowie eine direkte Arbeit mit dem USB-Adapter "VDIP" ermöglichen.

#### **DOS**

DOS (disk OS), Nutzen der USB-Routinen im normalen OS.

#### **CAOS**

CAOS (cassette OS), Nutzen der Kassetten-Routinen im normalen OS.

### **USB**

Das USB-Kommando ermöglicht den direkten Zugriff auf den USB-Adapter.

USB ohne Parameter reinitialisiert den USB-Adapter, z.B. nach Wechseln des USB-Speichermediums.

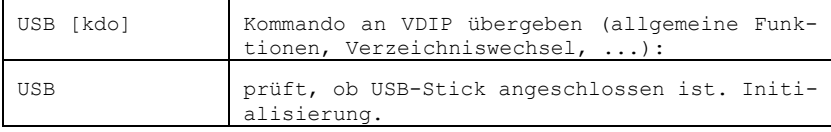

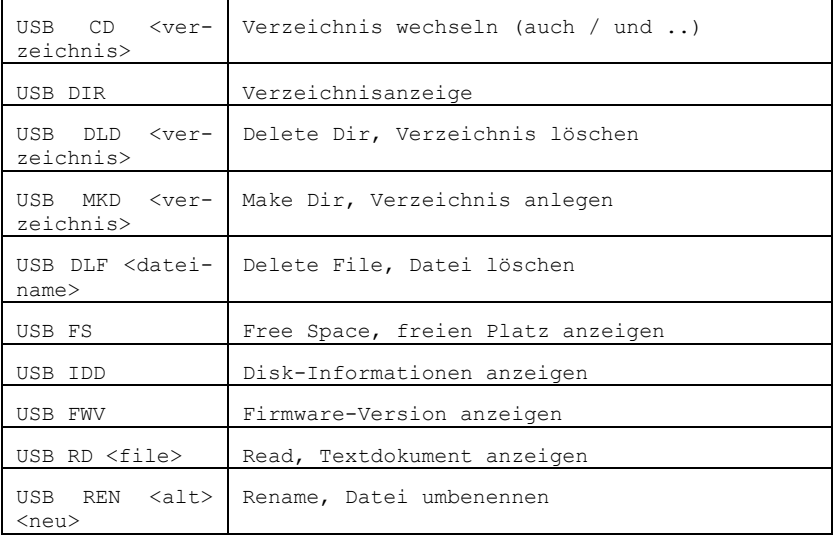

### <span id="page-12-0"></span>**9 CRT-Treiber**

Mit dem Modul wird der OS-Treiber zur Zeichenein- und ausgabe erweitert:

Zum Bildschirmlöschen (Steuercode 0Ch) wurde eine wesentlich schnellere Routine implementiert.

Außerdem unterstützt der Treiber die Eingabe von Zeichen wie '[', die nicht auf der Tastatur zu finden sind. Nicht vorhandene Zeichen werden aus vorherigen eingegebenen Zeichen durch nachfolgendes Drücken von '@' entsprechend folgender Umwandlungsreihen erzeugt:

 $($   $\lceil$   $\lceil$ ) ] }  $7 + \sqrt{ }$  $-$  ~

Erst '(' eingeben, dann '@' drücken -> die Klammer wird zu '[' konvertiert. Erneut '@' eingeben und die Klammer wird zu '{' konvertiert. Erneut '@' eingeben und die Klammer wird wieder zu '('.

Steht links vom Cursor keines der Zeichen aus den Umwandlungsreihen, so wird '@' normal ausgegeben.

## <span id="page-13-0"></span>**10 Programme auf USB-Stick**

Auf dem USB-Stick gibt es außer den Programmen von Robotron und vielen Programmen aus anderen Quellen auch spezielle Programme, die extra für das Modul programmiert oder an die Modul-Software angepasst wurden.

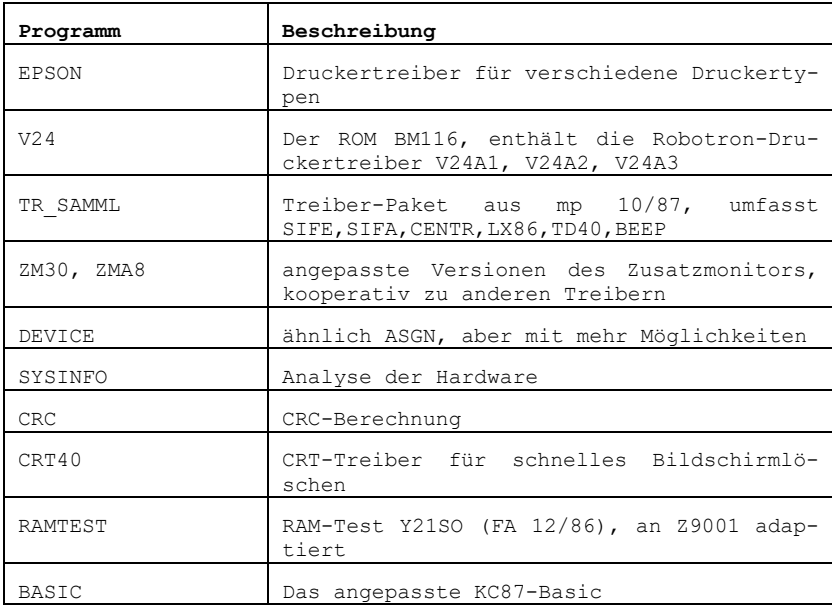

Zusätzliche wichtige Programme sind:

### **EPSON**

EPSON ist mein universeller Vollgrafik-Druckertreiber f. Centronics (Userport) oder seriell über ein Druckermodul (V24) für diverse Drucker wie LX86, K6313, TD80 (K6304) und 24-Nadel-Drucker wie den LQ400.

Der Treiber wird direkt geladen. Eine Zuweisung über ASGN ist nicht zulässig.

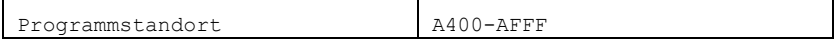

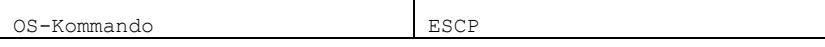

Beim Start werden Anschluss, Modus, Druckertyp abgefragt:

1-V24, 2-Centronics: 1-Grafik, 2-ASCII, 3-IBM: 1-LX86, 2-LQ400, 3-K6313, 4-K6304:

```
Anschluss: 1- Drucker-Modul (9600 Baud, 8N1), 2 - UserPort (8 Bit, 
Anschluss nach VP, [cen])
```
Arbeitsmodi: 1-Grafik Druck der Z9001-Grafikzeichen, 2-ASCII "\*" statt Grafikzeichen, 3-IBM Direktmodus (Pseudografikzeichen 80H bis FFH werden unverändert an den Drucker weitergegeben).

unterstützte Drucker: LX86, LQ400, K6313, K6304 (TS80) und kompatible. Ggf. einfach probieren, welcher Treiber gute Ergebnisse bringt. Die Druckertypen unterscheiden sich in Initialisierung und der Art, wie Grafikzeichen und die Bildschirmkopie gedruckt werden.

Tasten:

```
Strg-N Bildschirmkopie drucken
Strg-W Seitenvorschub
```
### **V24**

Dieses Treiberpaket ist der Inhalt des PROM BM116 der Druckermodule. Er enthält drei Treiber zum seriellen Anschluss eines Druckers (9600 Baud, 8N1). Details s. [v24]

Der orig. ROM-Inhalt wurde von Adresse B800h auf die Adresse A800h modifiziert, um besser mit den anderen Treibern zusammenzuarbeiten.

Die Kommandos V24A1, V24A2, V24A3 werden direkt gestartet. Eine Zuweisung über ASGN ist nicht zulässig.

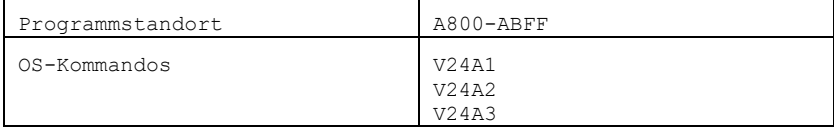

V24A1

- Das Papierformat wird komplett vom Druckertreiberprogramm verwaltet.

- Steuerzeichen zur Positionssteuerung (00H bis 1FH und 7FH) werden passend zum Papierformat umgesetzt
- ESC wird an den Drucker weitergegeben
- Alle anderen Steuerzeichen werden vom Druckertreiberprogramm ohne Reaktion "verschluckt".
- Alphanumerische Zeichen (20H bis 7EH, CHR\$(32) werden unverändert an den Drucker weitergegeben.
- Pseudografikzeichen (Codierung 80H bis FFH) werden in Stern "\*" gewandelt.

### V24A2

- Das Papierformat wird komplett vom Druckertreiberprogramm verwaltet.
- Steuerzeichen zur Positionssteuerung (00H bis 1FH und 7FH) werden passend zum Papierformat umgesetzt
- ESC wird an den Drucker weitergegeben
- Alle anderen Steuerzeichen werden vom Druckertreiberprogramm ohne Reaktion "verschluckt".
- Alphanumerische Zeichen (20H bis 7EH) werden unverändert an den Drucker weitergegeben.
- Pseudografikzeichen (Codierung 80H bis FFH) werden unverändert an den Drucker weitergegeben.

## V24A3

- Das Papierformat wird nicht vom Druckertreiberprogramm verwaltet.
- Alle Steuerzeichen werden unverändert an den Drucker weitergegeben.
- Alphanumerische Zeichen (20H bis 7EH) werden unverändert an den Drucker weitergegeben.
- Pseudografikzeichen (Codierung 80H bis FFH) werden unverändert an den Drucker weitergegeben.

### **TR\_SAMML**

In [mp8710] hat Dr. F. Schwarzenberg dieses Paket mit mehreren Treibern vorgestellt. Die notwendige Hardware ist im Artikel beschrieben.

Das Programm verschiebt sich nach dem Laden ans Speicherende und setzt die EOR-Adresse (end of ram). Die Adresse wird dezimal angezeigt.

Die einzelnen Treiber dürfen nicht direkt als Kommando gestartet werden, sondern müssen mit ASGN zugewiesen werden (s. [phb2], Abschnitt 7).

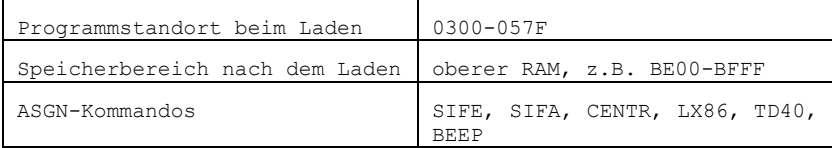

BEEP: Erzeugt einen "sauberen" (im Gegensatz zu CTRL/Q) Tastatur-Quittungston, der die Eingabesicherheit der Tastatur verbessert. SIFE: SIF1000-Eingabe, 7 Datenbits parallel SIFA: SIF1000-Ausgabe, 7 Datenbits parallel CENTR: 7-Bit-CENTRONICS-Druckerinterface TD40: V24/DTR, 8 Bit, keine Parität, 1200 Baud LX86: V24/DTR, 8 Bit, keine Parität, 9600 Baud

Die Treiber werden mit dem ASGN-Kommando aktiviert. Beispiele:

> ASGN LIST:=LX86 > ASGN CRT:=BEEP

### **ZM30, ZMA8**

Der Zusatz-Monitor ist ein leistungsfähiges Maschinencodeprogramm zum Implementieren von Programmen auf der Ebene der Maschinensprache (Debugger). Er dient zum:

- Einlesen von Speicherinhalten (z. B. Maschinencodeprogrammen)
- Ausschreiben und Abspeichern von Speicherinhalten
- direkten Eingeben von Maschinencode in den Speicher des Rechners
- Testen und Manipulieren von Maschinencodeprogrammen.

Der Zusatzmonitor ist in [bed] beschrieben. **Die auf USB vorhandene Version wurde modifiziert, um sich besser ins Treiberkonzept des Z9001 zu integrieren.**

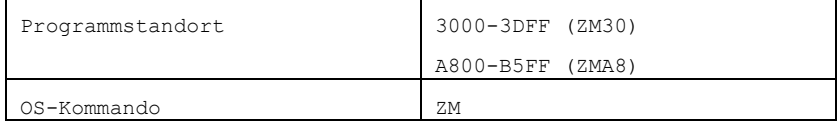

**Hinweise zur Nutzung**

- Kommandos mit ENTER oder SPACE abschließen.
- Der Unterstrich zteht in der Syntax für Leerzeichen. Es sind SPACE und Komma zulässig.
- Wird bei der Parametereingabe ein Fehler bemerkt, so kann durch weiterschreiben korrigiert werden, da nur die letzten 4 Zeichen gewertet werden.
- Fortlaufende Bildschirmausgaben können durch SPACE gestoppt werden. Erneute Betätigung setzt Ausgabe fort. STOP führt zum Abbruch des Kommandos. (Ausnahme Kommando S: Dort wird mit SPACE zur nächsten Zelle geschaltet und mit ENTER beendet).
- Die Gerätetreiber entsprechen der Beschreibung in [mp8710]. Hinweise zur Hardware sind diesem Artikel zu entnehmen.

### **Kommandos**

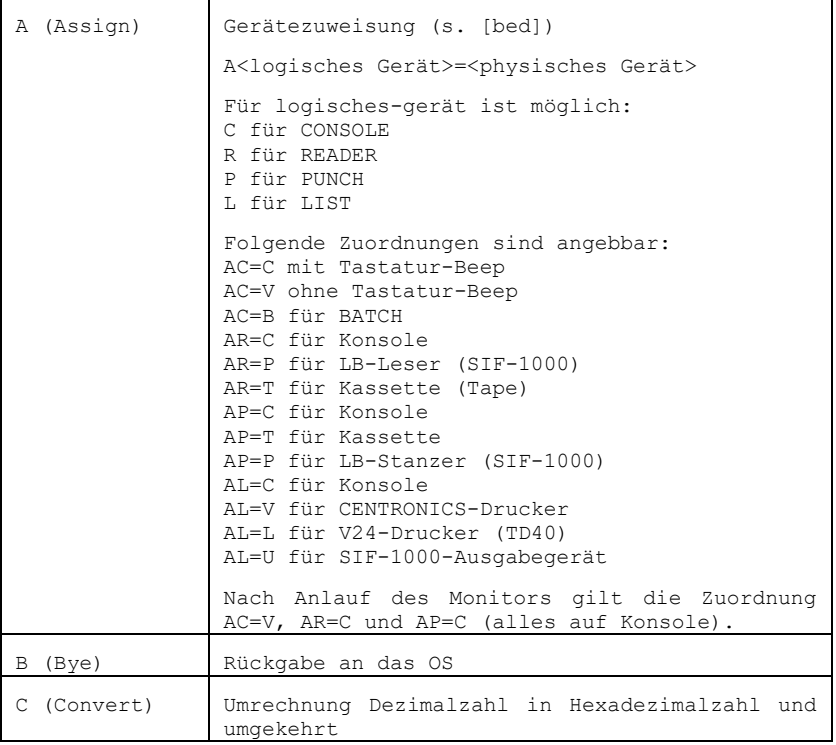

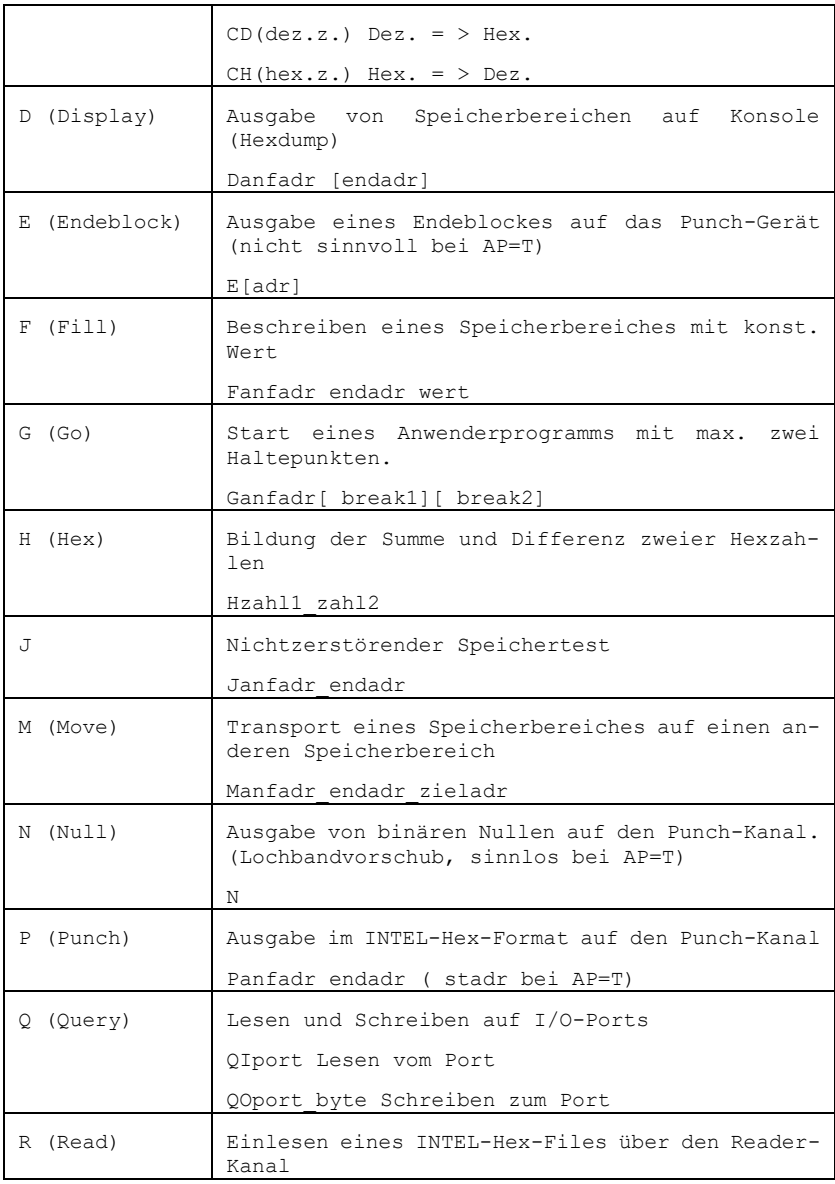

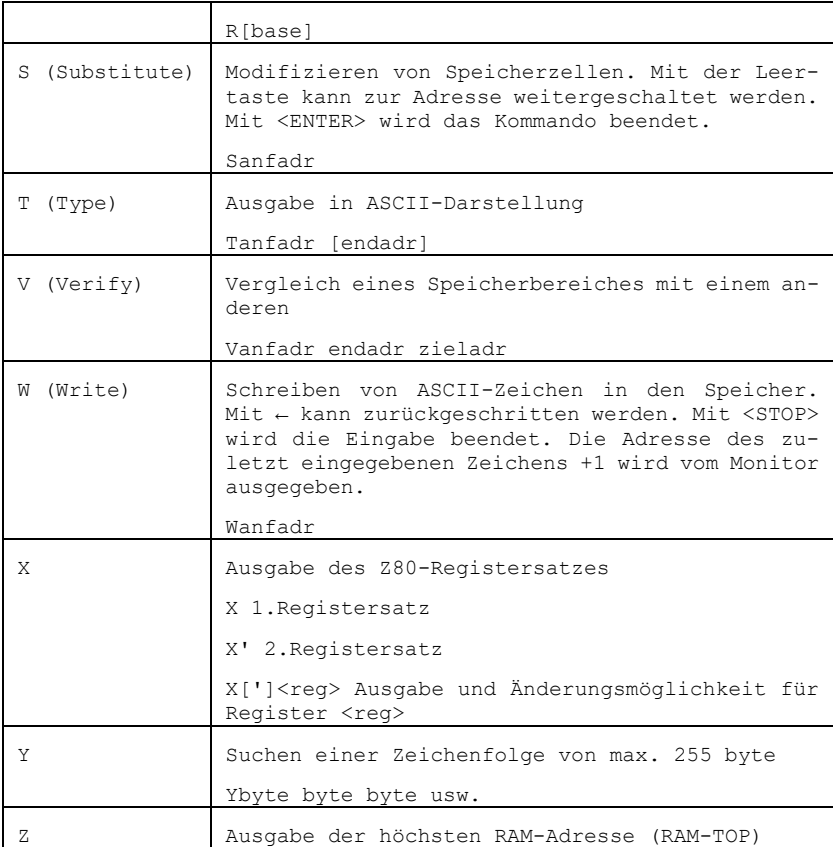

## **Kassettenarbeit**

Zum Speichern auf Kassette und zum Lesen werden spezielle Treiber (UP1 und UR1) installiert. Diese umgehen die normale Funktion des P- und R-Kommandos. **Achtung: Arbeit mit Disketten bzw. USB ist über diese Kommandos nicht möglich!**

Speichern eines Speicherbereichs

 AP=T Paadr\_eadr\_sadr

Es wird der Filename.Typ abgefragt. Ohne Typ wird COM genommen.

Nach dem Speichern kann eine Überprüfung der Aufzeichnung erfolgen. Die Frage "Verify ((Y)/N)?:" ist dazu mit Y (oder Enter) zu beantworten.

Lesen eines Speicherbereichs

```
AR = T R[ofs]
```
Es wird der Filename.Typ abgefragt. Ohne Typ wird COM genommen. Als Parameter kann ein Offset ofs angegeben werden, der zur originalen Anfangsadresse der Datei addiert wird. Die Datei wird auf die neue Anfangsadresse geladen.

Nach dem Laden werden Anfangs-, End- und Startadresse angezeigt.

### **DEVICE**

DEVICE dient zum Anzeigen/Ändern der Gerätezuordnung ähnlich ASGN, aber mit mehr Möglichkeiten.

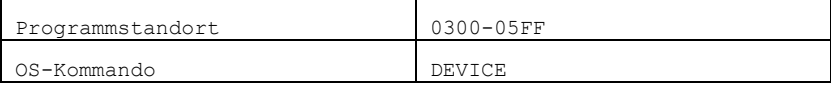

2020 habe ich das Kommando DEVICE programmiert, um die Beschränkungen von ASGN zu umgehen. Mit DEVICE erfolgt die Anzeige der Gerätetreiber-Tabelle und des I/O-Bytes. Geräte können aktiviert werden. Treiber können beliebig in der Gerätetreiber-Tabelle zugewiesen werden.

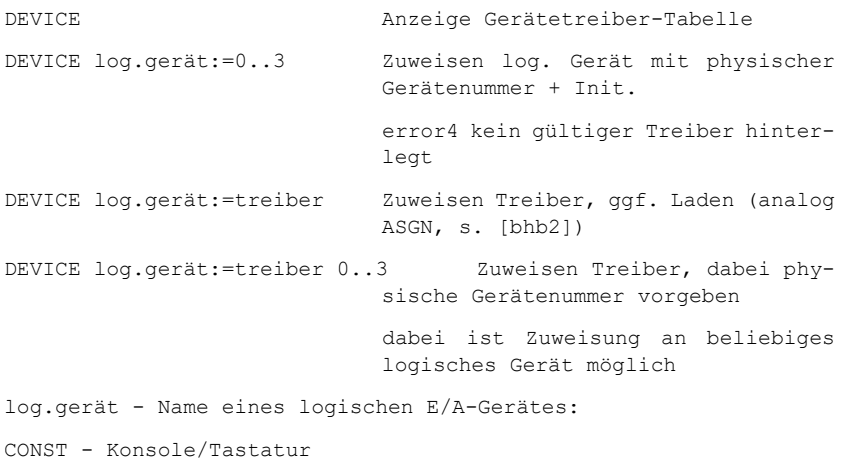

READER - Eingabegerät PUNCH - Ausgabegerät LIST - Listenausgabegerät phys\_name - Name eines physischen E/A-Gerätes: CRT - Bildschirm BAT – Batch-Modus (Eingabe von READER, Ausgabe auf PUNCH) oder Name eines externen Treiberprogramms, z.B. aus dem Treiber-Paket TR\_SAMML Beispiel: Anzeige der Tabelle nach Aufruf des (angepassten) Zusatzmonitors ZM30. Der ZM installiert Treiber in der Gerätetreiber-Tabelle. Über das ZM-eigene A-Kommando oder über DEVICE gerät:=0..3 können diese aktiviert werden  $>7M30$ Z9001 MONITOR V2.0 (ZM30) 1986  $=$  $>\lambda$ R $=$ T  $=\texttt{PAP}=T$  $=$  $>B$ >ASGN CONST :CRT READER:TAPER PUNCH :TAPEP LIST : >DEVICE IOBYTE:29 0 1 2 3 CONST :01 3CE1 F8F1\* F7B4 F8F1 READER:02 F8F1 30A0 311C\* F8F1 PUNCH :02 F8F1 3058 3128\* 30C3 LIST :00 F8F1\* F8F1 30C3 3058 >DEVICE LIST:=3

## **SYSINFO**

Sysinfo ist ein Programm zur Analyse der verbauten Hardware. Es erkennt den speziellen Typ (Z9001.84 .. KC87/31), den Speicherausbau und diverse Module. Zusätzlich gibt es Funktionstests für Farbe und einen 64K-RAM-Modul (Rossendorfer Schalt-RAM bzw. dessen kompatiblen Nachbauten).

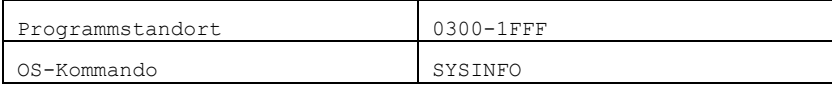

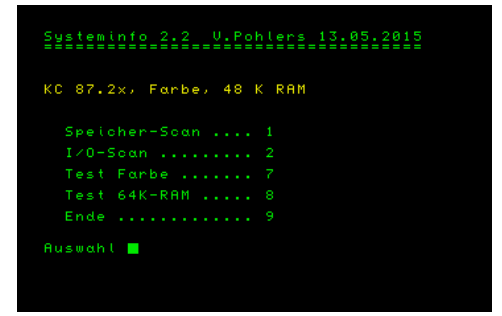

Details zur Benutzung s. [sysinfo]

#### **CRC**

berechnet eine Prüfsumme nach CRC16 (SDLC-Polynom) vom Speicherbereich aadr bis eadr (einschließlich). Fehlt eadr, wird ein Bereich von 2 kByte genommen.

Die Parameter sind hexadezimal anzugeben. Eine Vornull ist nicht nötig.

Die Berechnung ist dieselbe wie beim Eprommer EPROM2A.

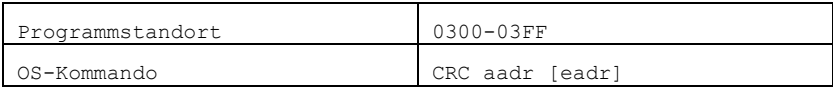

### **RAMTEST**

RAMTEST ist ein komfortables, universelles und relativ umfangreiches Speichertestprogramm, das mit verschiedenen Methoden versucht, die Fehler in RAM-Speichern, wenn vorhanden, zu entdecken. Das Programm ist besonders geeignet, um Fehler in dynamischen RAM zu finden.

Version Z9001 (nach FA 12/86 und Z1013-Programm RAMBUG v. G.Steinbrecht, Original mc 12/82)

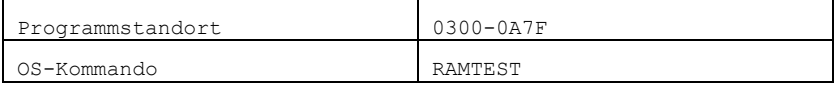

Das Programm erfragt nach dem Start mit "RAMTEST" selbsttätig Anfangs- und Endadresse sowie die Blocklänge, in die der Speicher unterteilt werden soll, und außerdem die Tests, die durchgeführt

werden sollen (es gibt 6 verschiedene Tests, um verschiedene Fehler aufzudecken). In der Adresseingabe kann mit CTRL-C zum Monitor zurückgekehrt werden.

Die kleinstmögliche Anfangsadresse ist 1300h. Der Adressbereich muss so gewählt werden, dass die Division durch die Blocklänge ohne Rest aufgeht. Sonst werden neue Eingabedaten verlangt. Gut nutzbar ist eine Blockanzahl von 16, d.h. Blocklänge = Bytezahl ohne letzte Null.

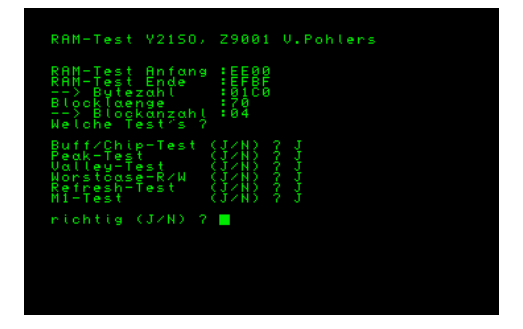

Nach dem Teststart werden die Tests so lange zyklisch durchlaufen, bis CTRL-C gedrückt wird. Danach kann man sich entscheiden, ob ein neuer Test gemacht werden soll oder das Programm kehrt zum Monitor zurück.

Zum Testbeginn erscheint auf dem Schirm eine Tabelle, in der die einzelnen Datenbits spaltenweise und die Speicherblöcke zeilenweise angeordnet sind. Pro Block und Datenbit erscheint ein Punkt. Der gerade durchgeführte Test ist in der Zeile unter dieser Tabelle zu lesen. Findet ein Test einen Fehler, so wird der dem Block und Bit entsprechende Punkt durch den Anfangsbuchstaben des Tests ersetzt.

### **BASIC**

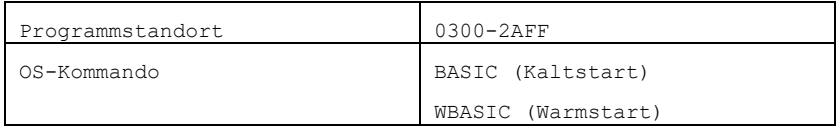

Das BASIC des USB-OS-Moduls entspricht vom Umfang dem BASIC des KC87.2x (Plotter-BASIC), von der Speicherbelegung dem RAM-BASIC. Es wurde an die Besonderheiten des Moduls und vor allem an die Erweiterungen der Massenspeicher-Treiber angepasst. Folgende Änderungen gibt es:

- Es ist ein RAM-BASIC, d.h. BASIC-Programme stehen im Speicher ab 2C01h
- Der 8K-Kern ist unverändert. Lediglich beim Neustart wird bei der Frage nach "memory end" ohne Eingabe die Systemzelle EOR zum Speicherende beachtet. Nach Laden von Programmen wie z.B. Druckertreibern muss man so nicht auf EOR achten.
- Der Erweiterungsteil wurde angepasst. Direktaufrufe in diesen Programmteil funktionieren daher nicht mehr korrekt.
- Änderung WINDOW f. max. 80 Zeichen/Zeile (bei CRT80)
- Änderung Kassettenroutinen (korrekter Block 0 und Dateityp 'ZBS' bei USB)
- INK, PAPER, BORDER f. 16 Farben zulassen
- Neue Befehle DIR und CD:

#### **DIR**

Ist ein Massenspeichertreiber wie USBX oder DOSX aktiviert, zeigt D**IR** alle \*.ZBS-Dateien an. Andernfalls gibt es die Fehlermeldung "BOS-error: OS".

### **CD ["verzeichnis"]**

Ist ein Massenspeichertreiber mit Verzeichnis-Unterstützung aktiviert (nur USBX), erfolgt mit CD der Verzeichniswechsel. Andernfalls gibt es die Fehlermeldung "BOS-error: OS".

Ohne Parameter werden alle Verzeichniseinträge angezeigt, mit Parameter wird ins angegebene Verzeichnis gewechselt. Das Verzeichnis muss als Zeichenkette übergeben werden.

#### **Grafik**

Für die Nutzung eines Plotters oder einer robotron-Vollgrafik gibt es den angepassten Zusatztreiber **graf.com**. Dieser ist vor BASIC zu laden. graf14.com und grafp.com sind weitere Treiber für 1/4tel-Grafik und für die KRT-Zusatzgrafik.

**HBASIC** ist eine BASIC-Variante für Spezialfälle. Es ist speicherplatzmäßig zum ROM-Basic kompatibel (Basic-Programme ab 401h). ein Zusatztreiber kann allerdings nicht genutzt werden. Programmstandort 9000-B7FF

### <span id="page-25-0"></span>**11 Anhang**

### <span id="page-25-1"></span>**11.1 Der USB-Stick**

Der USB-Stick muss mit FAT16 oder FAT32 formatiert sein.

Beim USB-Adapter VDIP werden nur kurze Dateinamen verwendet (8 Zeichen Dateiname, 3 Zeichen Dateityp). Auf dem Stick dürfen Nicht-Z9001-Dateien auch längere Namen haben.

Unterverzeichnisse werden unterstützt. Für Unterverzeichnisse gelten die gleichen Einschränkungen wie für Dateinamen. Es werden nur 8 Zeichen für den Verzeichnisnamen unterstützt.

Zum Wechsel des aktuellen Verzeichnisses gibt es im OS und in BASIC das Kommando CD.

#### <span id="page-25-2"></span>**Dateien**

Die Programme werden auf dem USB-Stick im **KCC-Format**, aber mit anderer Endung, abgelegt, d.h.:

- Blöcke a 128 Byte, ohne Blocknummern.
- Der erste Block enthält bei COM-Dateien den FCB (file control block) mit Dateiname, Dateityp, Anfangsadresse, Endadresse, Startadresse.
- Bei BASIC-Dateien stehen am Dateianfang 3 Byte Typ, 8 Byte Programmname.

Spezialprogramme, die eigene Nachlader enthalten, wie OS-SAVE oder die Treiber von Kassette R0115 oder auch Turbo-Loader-Programme, sind nicht von USB ladbar. Diese Programme müssen nötigenfalls angepasst werden.

### **Dateinamen**

Dateinamen für den Z9001 dürfen nur 8 Zeichen Name und 3 Zeichen Dateityp lang sein. Nicht erlaubt sind die Sonderzeichen . , : +, Kleinbuchstaben und Leerzeichen, d.h., orig. Programmnamen wie R+DEMO1 sind nicht erlaubt, das Programm muss umbenannt werden.

**Achtung**: Für Kommandos (COM-Dateien) gelten außerdem die Einschränkungen des Z9001-OS: Der Dateiname muss mit einem Buchstaben beginnen.

#### **Dateitypen**

Folgende Dateitypen sind üblich:

- COM OS-Programm
- TXT Text-Datei, z.B. Assembler-Quelltext vom Assembler-Editor EDIT und vom IDAS, aber auch von der Textverarbeitung TEXT1.
- TX2 Text-Datei der Textverarbeitung SCRIPT
- ZBS alle Basic-Dateien, auch Felder u.a.!

#### **Dateien vom Emulator JKCEMU**

\*.KCC-Dateien müssen umbenannt werden in \*.COM (bzw. die "richtige" Endung nutzen, z.B. bei Textdateien)

BASIC-Programme bekommen die Endung \*.ZBS (wie unter CP/M). Sie müssen 11 Byte Typ + Name am Anfang haben (Unterschied zum KC85/3, den \*.SSS-Dateien vom KC85/3 fehlen diese 11 Byte !!!)

\*.TAP-Dateien gehen nicht! Diese müssen erst ins KCC-Format umgewandelt werden!

### <span id="page-26-0"></span>**11.2 Dateien, Programme und Kommandos**

**Maschinencode-Programme**, die in den Speicher des Rechners geladen werden sollen, stehen auf externen Speichermedien wie dem USB-Stick als **Dateien** mit einem bestimmten Namen bereit, so z.B. der Zusatzmonitor als Programm mit dem Dateinamen/Programmnamen ZM30 und Dateityp COM.

Um solche Programme einlesen zu können, geben Sie im Grundzustand des Rechners (z.B. nach dem Einschalten) über Tastatur den Programmnamen ein, z.B.:

>ZM30 <ENTER>

Nun wird eine Datei "ZM30.COM" auf dem USB-Stick gesucht. Wird sie gefunden, wird sie in den RAM geladen und das Programm gestartet. Andernfalls erscheint eine Fehlermeldung "BOS-error: file not found".

Maschinencode-Programme (Dateityp COM) enthalten ein oder mehrere **Kommandos**, die vom OS aus durch Eingabe des Kommandonamens gestartet werden (s. [phb2], Abschnitt 7). Nach Laden des Programms stehen die enthaltenen Kommandos dauerhaft bereit, bis der Speicherbereich durch ein anderes Programm überschrieben wird.

Meist sind der Programmname und Kommandoname identisch. Beim Aufruf eines Maschinencode-Programms wird dieses erst geladen und dann das enthaltene Kommando gestartet. Es gibt praktisch keinen Unterschied zwischen Laden des Programms und Starten des Kommandos.

Programme wie ASM, PRETTYC u.a. enthalten dagegen mehrere Kommandos, die erst nach dem Laden des Programms zur Verfügung stehen. Hier muss dann zweistufig gearbeitet werden:

>ASM Laden des Editor-/Assembler-Programmpakets ASM.COM in den Speicher.

>EDIT Start des Editors. Dieses Kommando wird (nach Kaltstart) nicht mit MENU gelistet, es ist erst nach Laden von ASM.COM verfügbar.

>ASM Start des Assemblers.

Einige Kommandos haben außerdem **Parameter**.

Programme haben feste **Speicherbereiche** (Programmstandorte und Arbeitsspeicher). Bei der Nutzung von Treiber-Programmen ist deshalb darauf zu achten, dass sich verschiedene Treiber und die restlichen Programme nicht in den Speicherbereichen überschneiden!

Wichtige Programme und ihre Speicherbereiche:

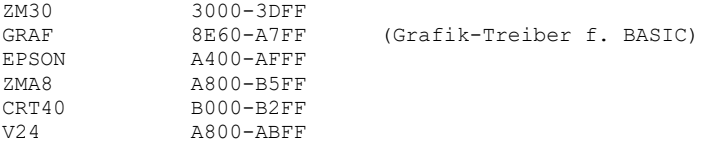

Man erkennt z.B., dass V24 und EPSON nicht zusammen genutzt werden können.

### <span id="page-27-0"></span>**11.3 VDIP-USB-Adapter**

Auf dem Modul kommt ein VDIP1-Adapter von Vinculum/FTDI oder ein äquivalenter Nachbau wie das V2DIP von Kingstenger [v2dip] zum Einsatz.

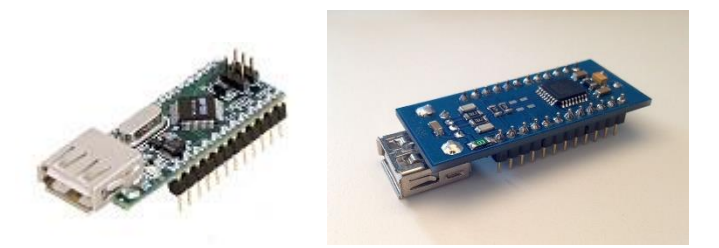

links VDIP1 von FTDI, rechts V2DIP von Kingstener

Auf dem VDIP1 muss JP3 1-2 und J4 3-2 gesteckt sein (Parallel FIFO). Und es muss die passende Firmware aufgespielt sein (VDAP Version 3.68 oder neuer)

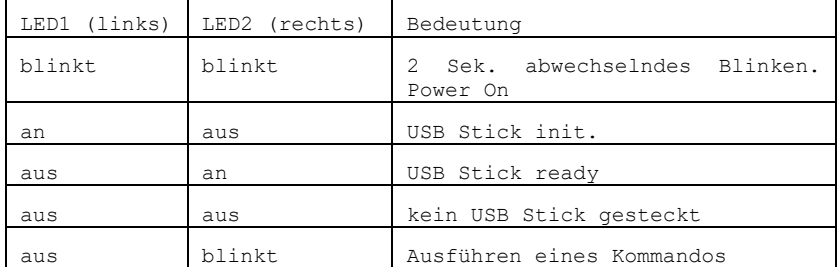

Die beiden LEDs auf dem VDIP1 signalisieren den aktuellen Zustand:

Flashen einer neuen Firmware: Aktuell ist Version 3.69, die Version 3.68 reicht aber auch.

Unter http://www.ftdichip.com/Firmware/Precompiled.htm, Latest Vinculum (VNC1L) Firmware Releases, findet man neuere Versionen. Es wird die 'VDAP Disk And Peripheral'-Firmware benötigt. Die Reflash (FTD)-Datei wird als FTRFB.FTD ins Root-Verzeichnis des USB-Sticks abgelegt. Beim Starten des Rechners bzw. auch beim Start von USB.COM installiert das VDIP1 automatisch seine neue Software.

Das V2DIP-Modul von Kingstener ist (für den hier genutzten Zweck) hard- und softwarekompatibel zum VDIP1 und kann ohne Änderung anstelle eines VDIP1-Modula genutzt werden. Es basiert aber auf dem neueren VNC2-32-Chip und braucht andere Firmware!

# <span id="page-29-0"></span>**11.4 Literatur**

[bed] KC87 Bedienungsanleitung

[cen] [https://hc-ddr.hucki.net/wiki/doku.php/z9001/drucken#an](https://hc-ddr.hucki.net/wiki/doku.php/z9001/drucken#anschluss_von_druckern_mit_paralleler_schnittstelle_centronics)schluss von druckern mit paralleler schnittstelle centronics

[mp8710] Dr. Frank Schwarzenberg, Standard-Interfaces über den User-Port des KC 85/1. Mikroprozessortechnik 10/87, S. 311-315. Online unter [https://hc-ddr.hucki.net/wiki/doku.php/z9001/litera](https://hc-ddr.hucki.net/wiki/doku.php/z9001/literatur/treiber)[tur/treiber](https://hc-ddr.hucki.net/wiki/doku.php/z9001/literatur/treiber)

[phb2] KC87 Programmierhandbuch Teil 2

[sysinfo] [https://hc-ddr.hucki.net/wiki/doku.php/z9001/soft](https://hc-ddr.hucki.net/wiki/doku.php/z9001/software/sysinfo)[ware/sysinfo](https://hc-ddr.hucki.net/wiki/doku.php/z9001/software/sysinfo)

[usb]<https://hc-ddr.hucki.net/wiki/doku.php/z9001/software/usb>

[v24] Drucker-Modul V24.pdf, Bedienungsanleitung SCHREIBMASCHI-NENMODUL 690 021.1 und DRUCKERMODUL 690 025.2

[v2dip] [http://www.kingsteners.homepage.t-online.de/Erweiterun](http://www.kingsteners.homepage.t-online.de/Erweiterungen)[gen,](http://www.kingsteners.homepage.t-online.de/Erweiterungen) USB Modul mit FTDI VNC2 (VinculumII)

# <span id="page-30-0"></span>11.5 Kommandoübersicht

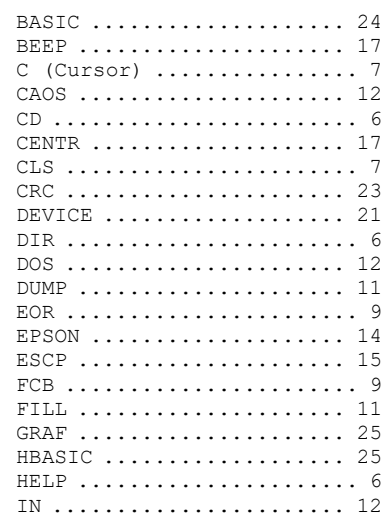

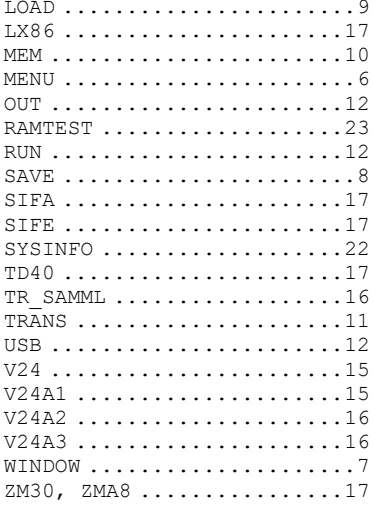

## **Anhang B: USB-Stick Inhalt**

#### **WURZELVERZEICHNIS**

-- wichtige und diverse Programme, die man ohne Verzeichniswechsel direkt starten kann

Z9001-Ordner)

- <DIR> asm87
- <DIR> chip8
- <DIR> doc -- die genannten Anleitungen liegen hier (kein
- <DIR> forth
- <DIR> robotrn2
- <DIR> robotron
- <DIR> SOFT
- <DIR> vp
- -- Programme

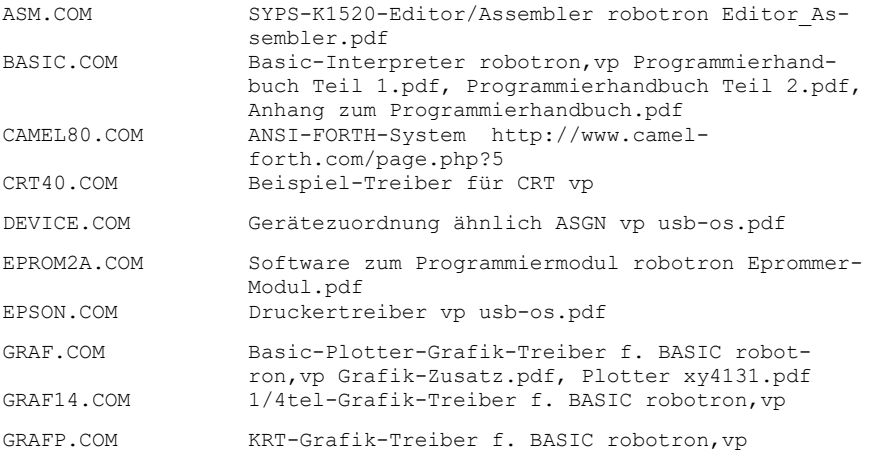

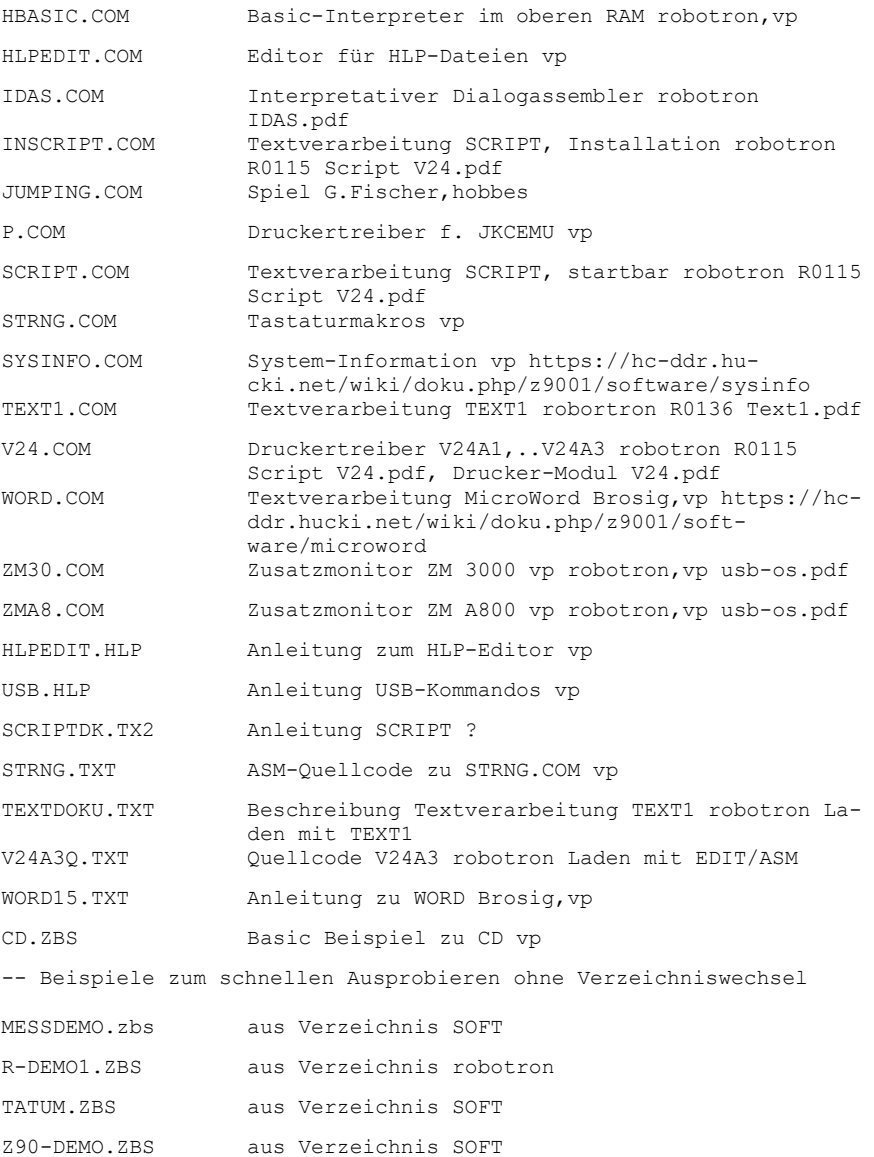

## **VERZEICHNIS \ROBOTRON**

-- alles, was von robotron auf Kassetten vertrieben wurde

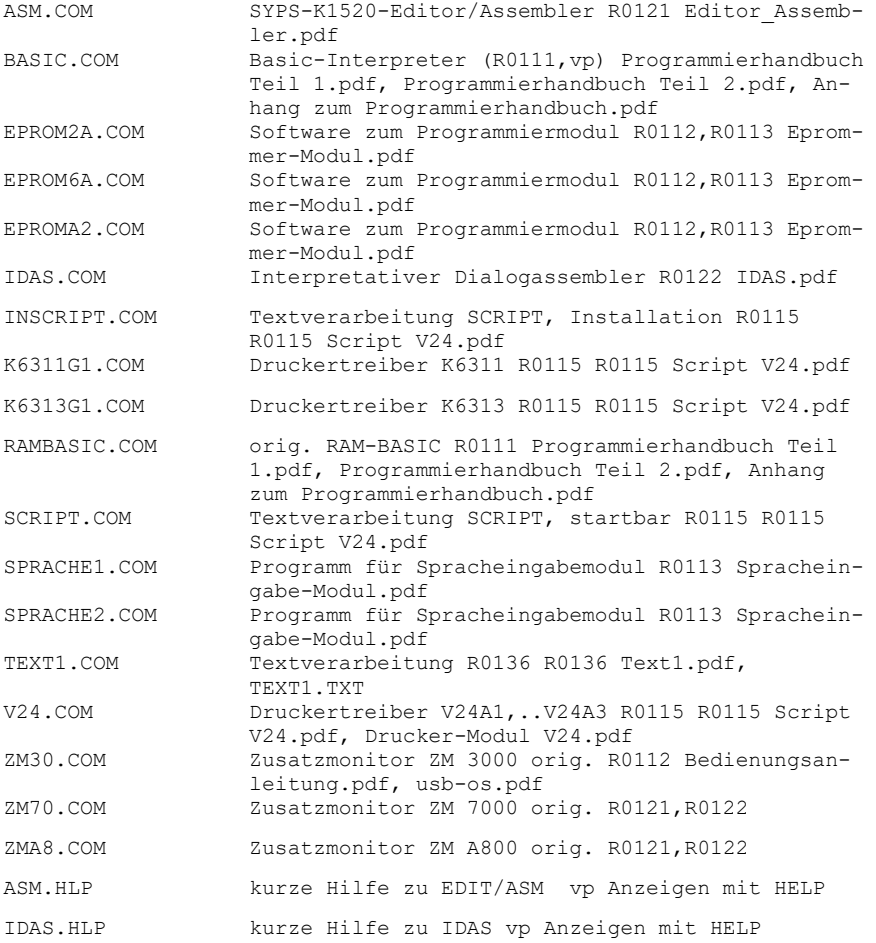

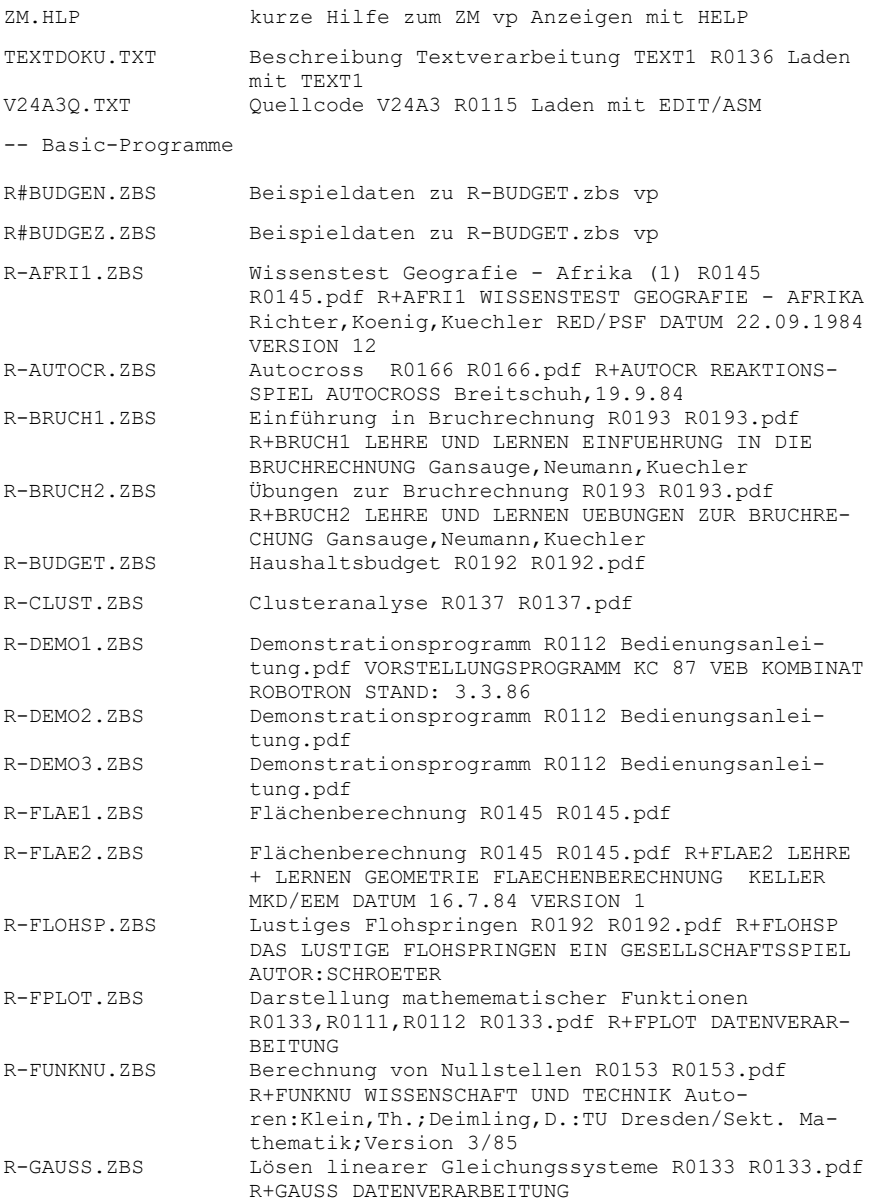

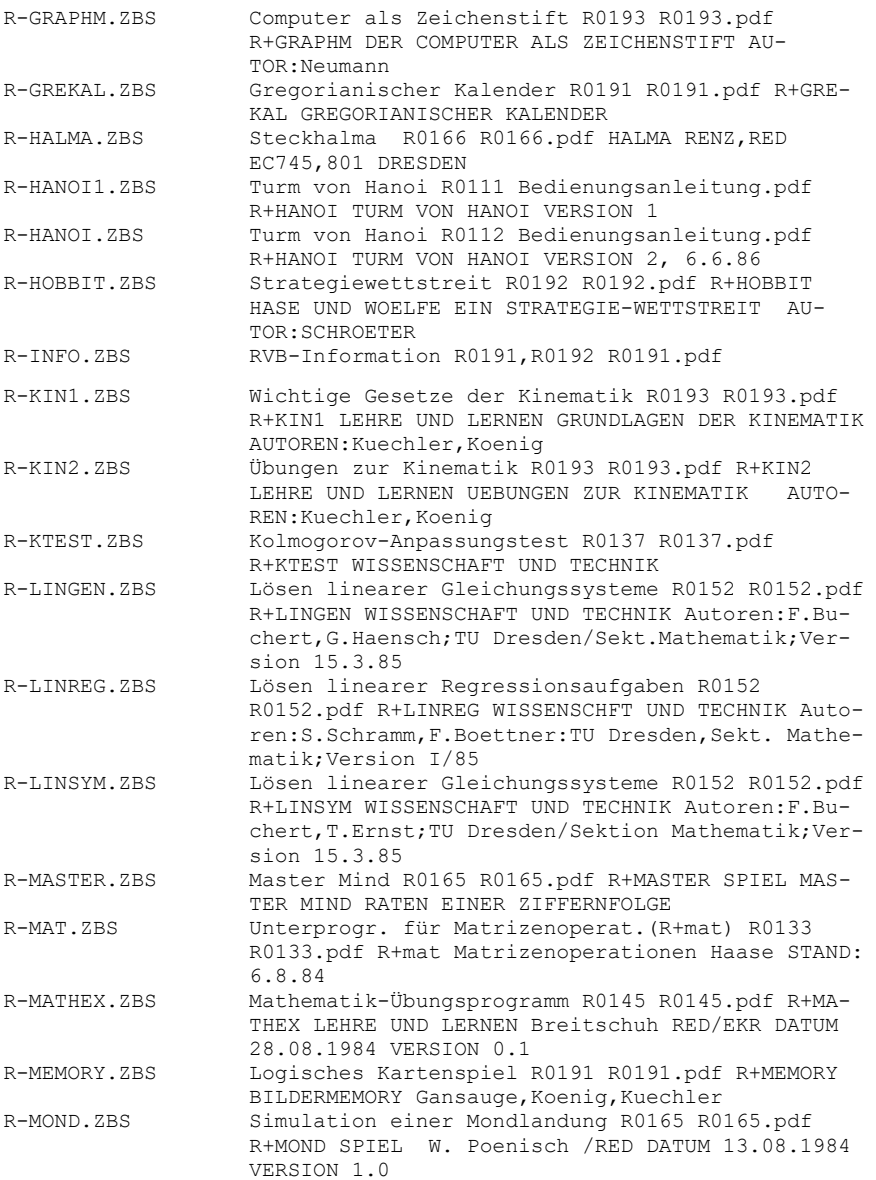

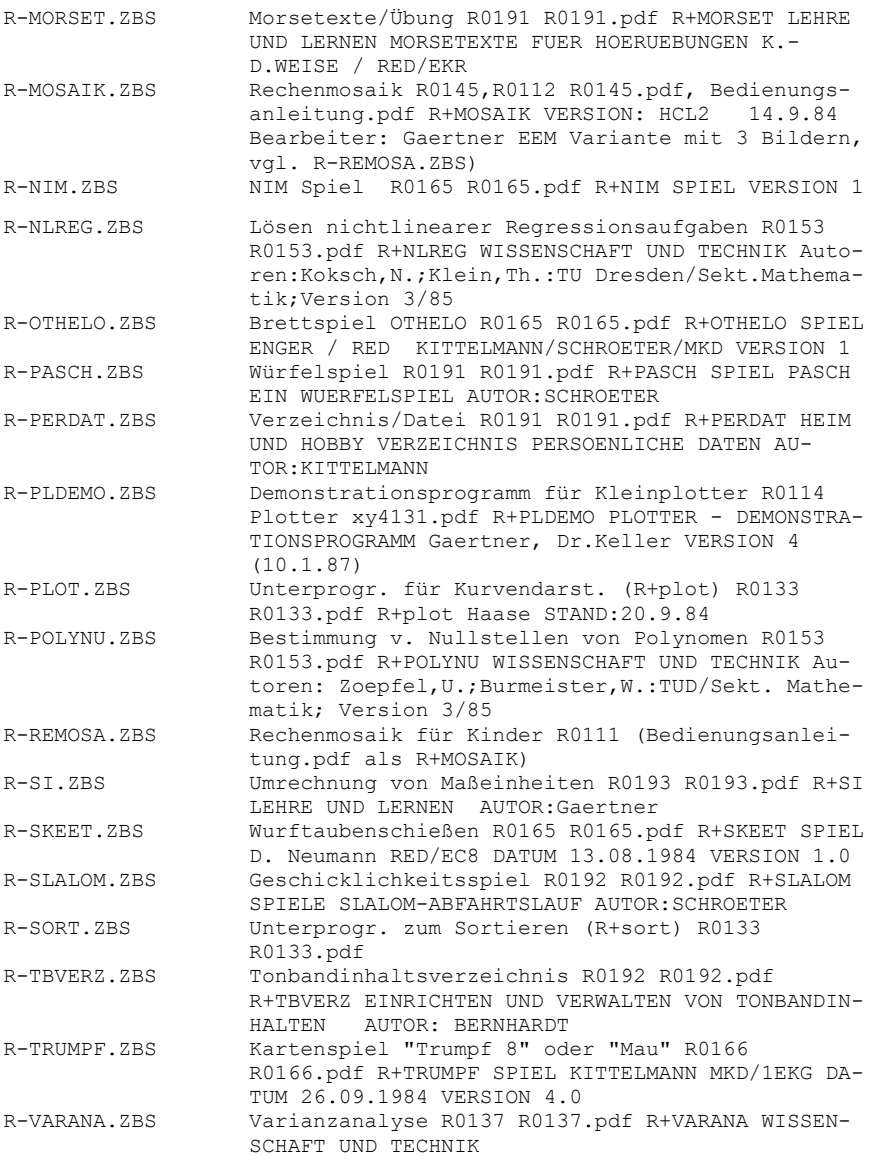

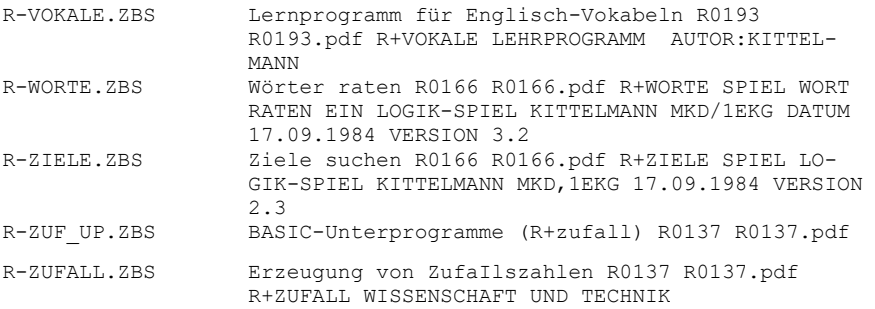

### **VERZEICHNIS \ASM87**

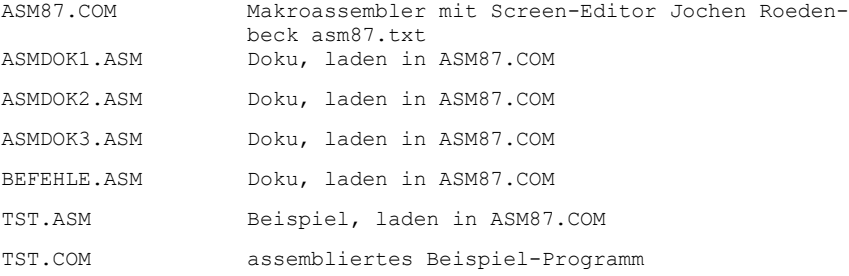

# **VERZEICHNIS \CHIP8**

-- https://hc-ddr.hucki.net/wiki/doku.php/z9001/software/chip\_8

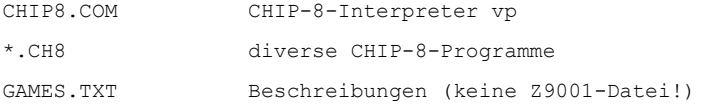

### **VERZEICHNIS \FORTH**

-- https://hc-ddr.hucki.net/wiki/doku.php/forth/fgforth -- Dokus: f83kurzdoku.txt, f83words.txt, f83glossar.txt, f83code.txt

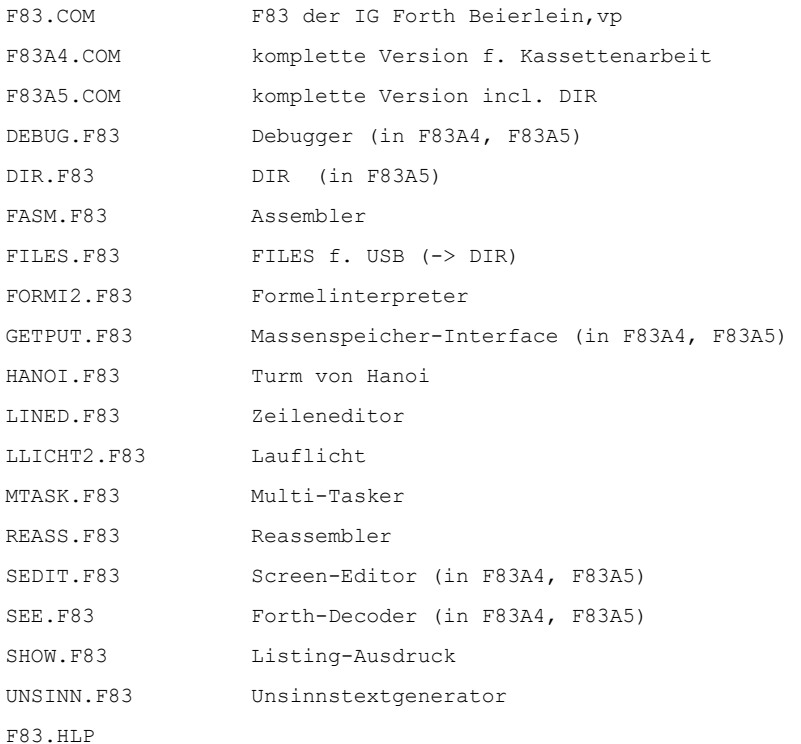

#### **VERZEICHNIS \INFORMAT**

https://hc-ddr.hucki.net/wiki/doku.php/z9001/kassetten\_informatik, PK01 und PK05, teilw. PK!5

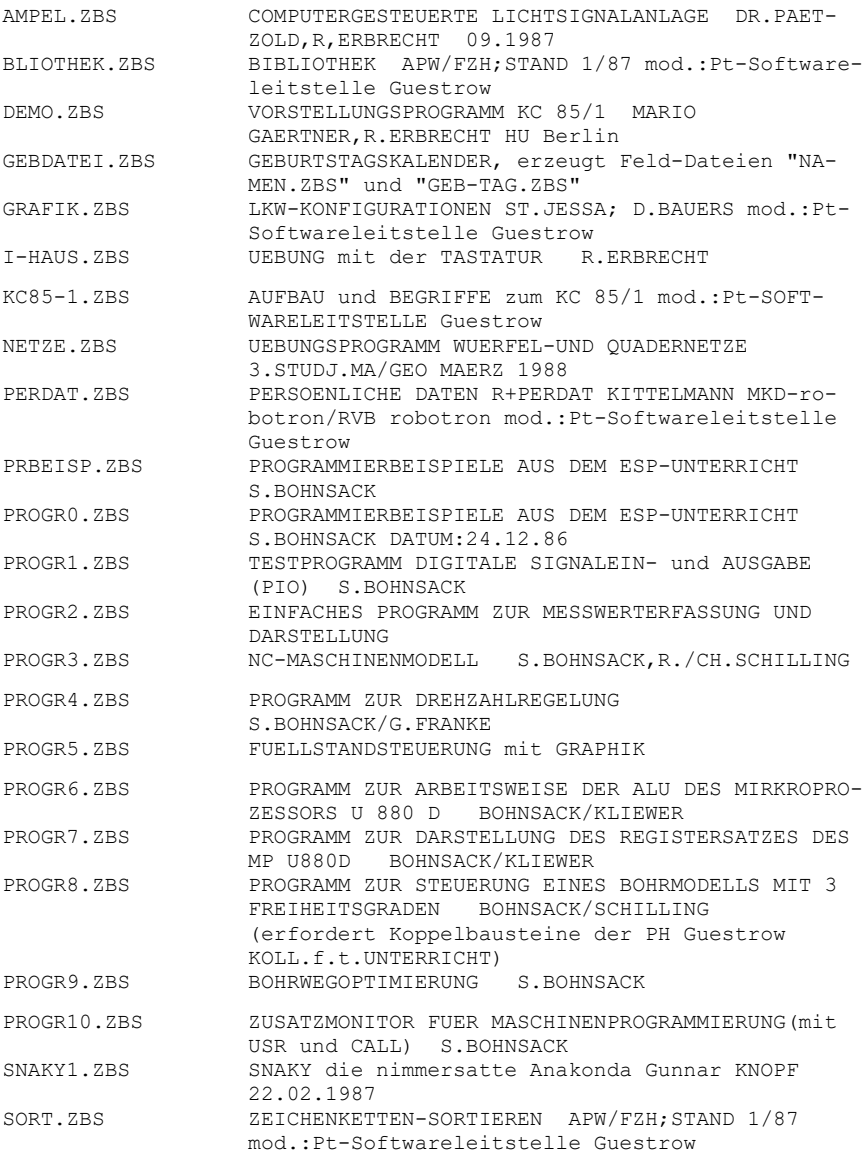

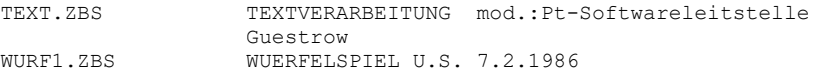

# **VERZEICHNIS \ROBOTRN2**

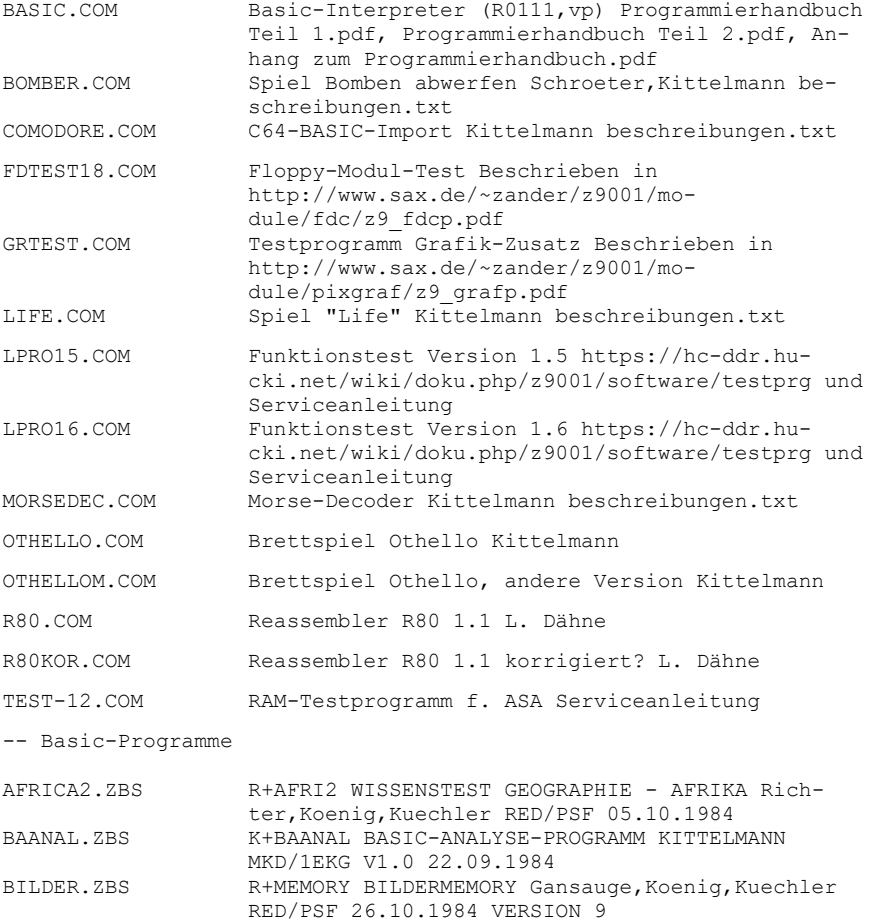

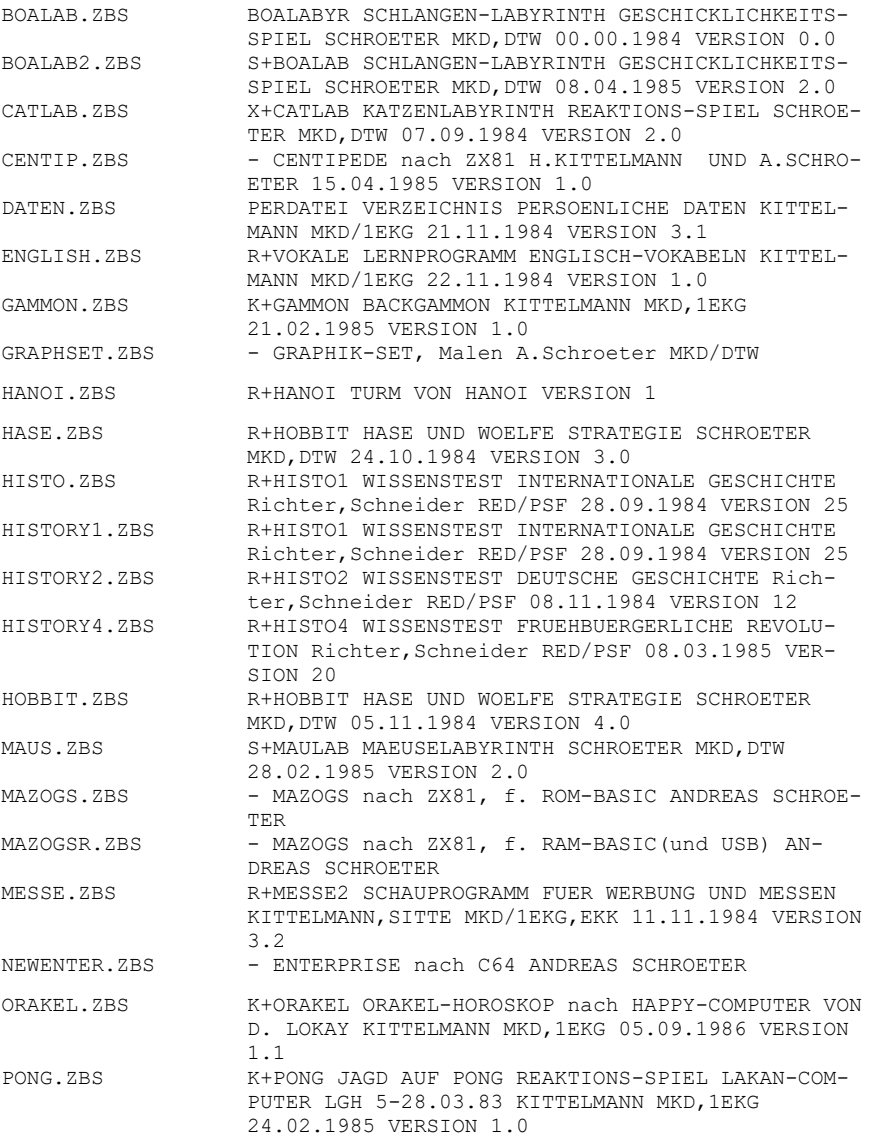

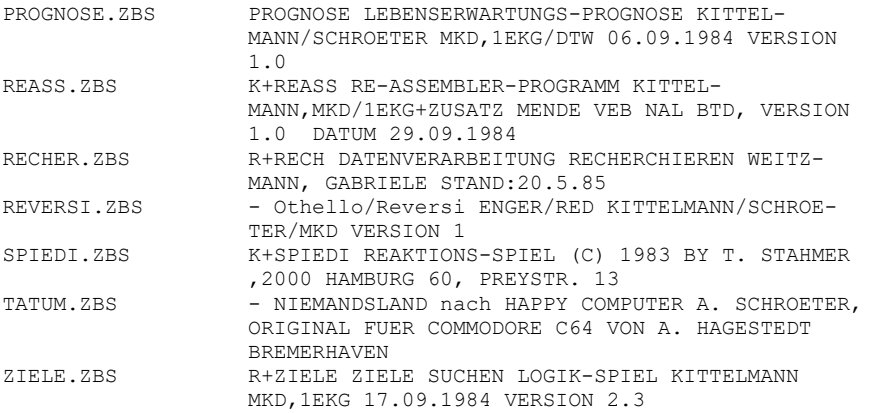

## **VERZEICHNIS \SOFT**

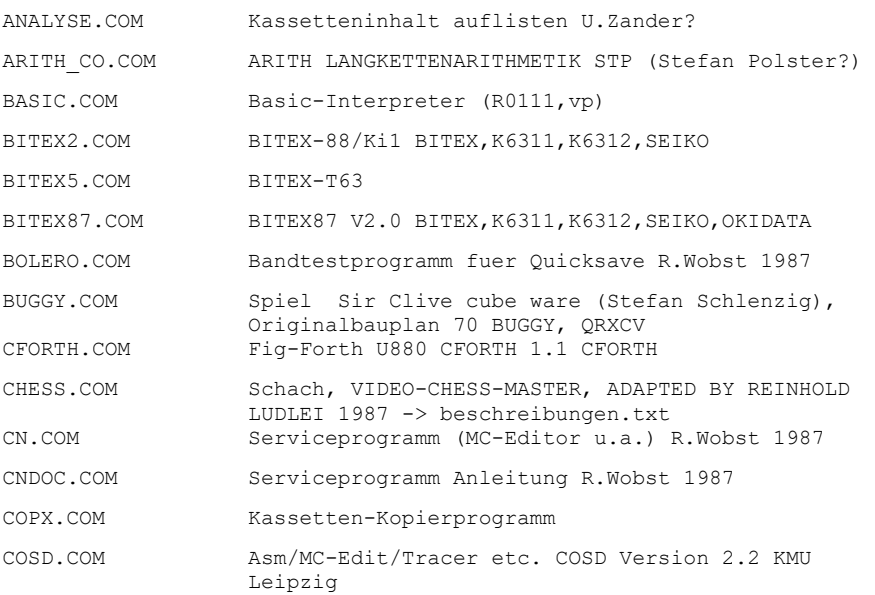

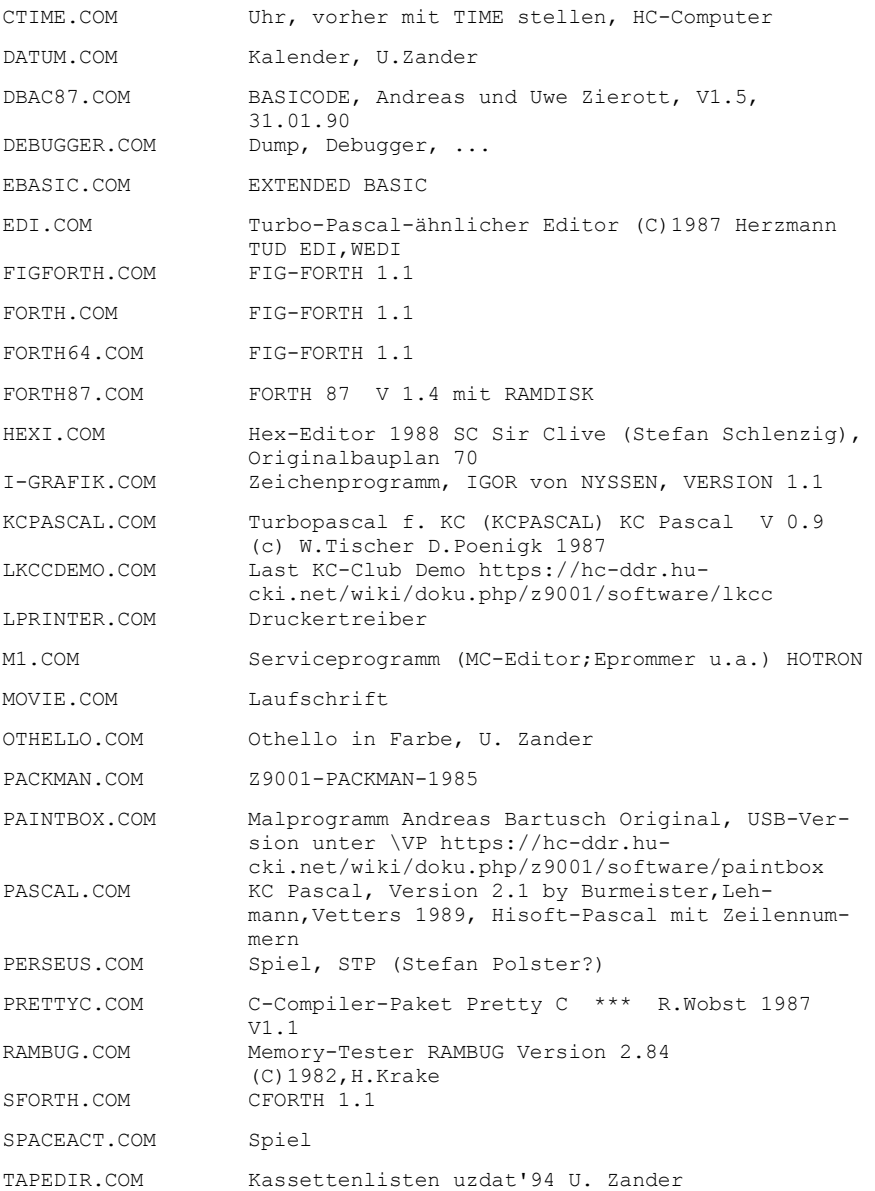

TURBO.COM Turbo Kassetten Save V 1.0 Random Queen, 1989 V24G.COM Grafikfähiger Druckertreiber V24 über User-PIO  $V24K6313$  COM  $2$ WOBUGOR.COM Debugger R. Wobst wobugor.txt XYBASIC.COM XYBASIC ROMSQ REV. 1.1 COPYRIGHT 1978,1979 BY MARK WILLIAMS CHEMICAL CO., INC., CHICAGO http://www.nesssoftware.com/home/mwc/XYBASIC.php ZM.COM Serviceprogramm (c) betasoft 85 TZEDIT.DOC Anleitung EDI.COM, Laden mit EDI BITEX.HLP Kurzanleitung Bitex, Laden mit HELP vp TEST.PAS Beispiel f. KCPASCAL Z9001.PIC Laden mit ??? BTXHELP2.TXT Hilfe zu Bitex, Laden mit BITEX GDDOC.TXT Anleitung GDRUCK, Laden mit TEXT1 PIOTR.TXT Assemblerquelltext PIO-TREIBER Lutz Elssner 03.07.88, Laden mit EDIT/ASM S3004.TXT reass. Assemblerquelltext Treiberroutine fuer Schreibmaschine "S3004" 10.12.88 - Hurtienne, Laden mit EDIT/ASM -- Basic-Programme 17 4.ZBS 17 UND 4 EIN KARTENSPIEL 4PLAY.ZBS Vier gewinnt/Vier in einer Reihe 6AUS49-3.ZBS Zufallszahlengenerierung ABFAHRT.ZBS Ski Abfahrt ADDERII.ZBS Barrels by Matthias Geissler, Edelsteine einsammeln ALKOHOL.ZBS ALKOHOLPROGRAMM, DIRK HARTWIG mindgame 1986 ALPINE.ZBS climb alpine MAJOR-DATA, 1985 ALZAN.ZBS Textadventure, Flucht aus Alzan AMPEL.ZBS Ampelsimulation ANGELN.ZBS Preisangeln, Fische fangen ANGELN2.ZBS Preisangeln, Fische fangen APOLLO.ZBS Chris Koegler, Mondlandung

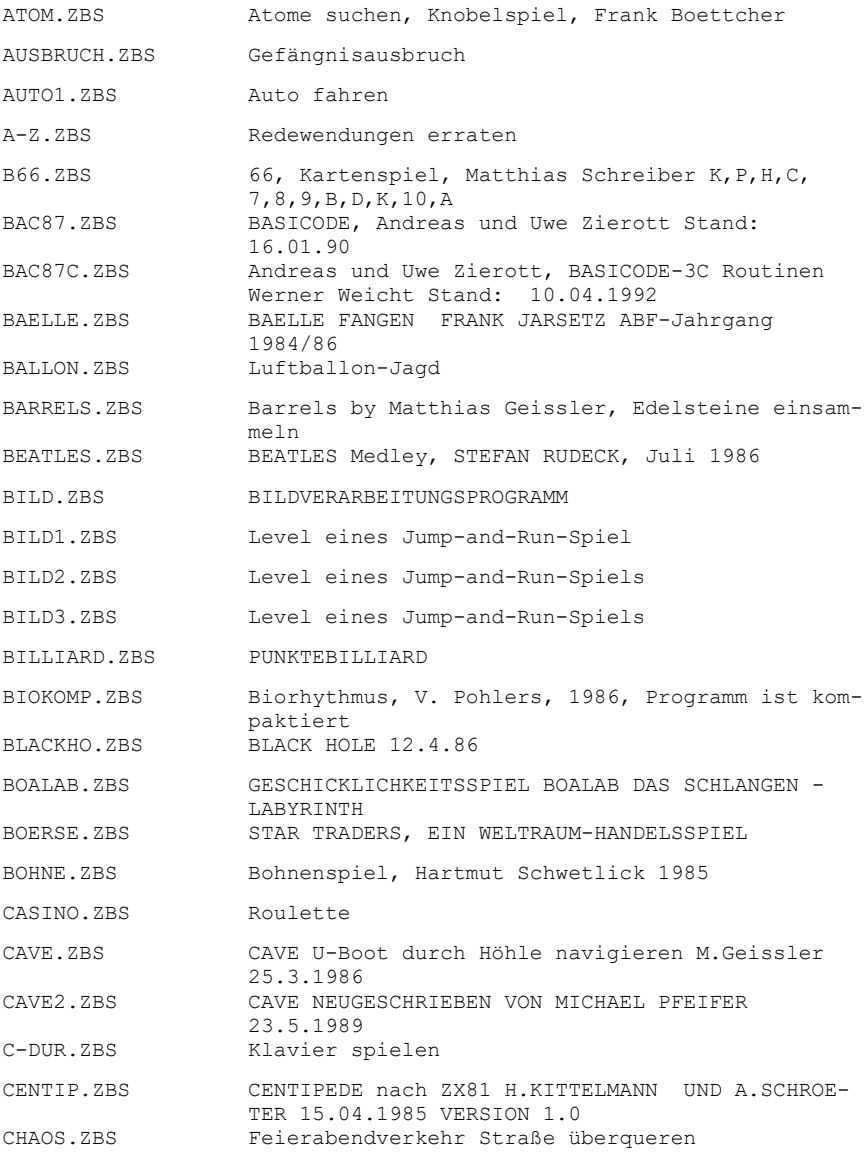

CHAOS2.ZBS Feierabendverkehr Straße überqueren, andere Version CITY.ZBS City, Verfolgungsjagd, 1.01, SSC, Ulf Zschuckelt CLIMBER.ZBS CLIMBER V2 Ludwig,R.-C. 30.1.1985 CLIMBER2.ZBS CLIMBER 2 STEFFEN POLSTER, 23.9.1986, nach CLIMBER.ZBS CODE.ZBS KODEKNACKER, DAS GEHEIME KODEWORT FINDEN (code ist Cäsar-Chiffre mit Verschiebung um 1) COINGAME.ZBS COINGAME, eine Art einarmiger Bandit COMP-TA.ZBS COMPUTERTAFELWERK ELEKTRIK MIRKO ANDRAE CRAZY.ZBS Crazy Quader S. Kraft '92, nutzt Joystick(1) CZMUEHLE.ZBS 3D-NOUGHT AND CROSSES dreidimensionales Muehlespiel Cornelius Zippe Version 4 vom 22.2.1986 DAME.ZBS Damespiel, Farbe DAMEC.ZBS gleiche Version, ohne Farbbefehle DEMO.ZBS VORSTELLUNGSPROGRAMM KC 85/1 MARIO GAERTNER,R.ERBRECHT HU Berlin DICKER2.ZBS Schiebespiel, H. Brennicke -> A.Arnold 29.12.1989 DISK22.ZBS Autofahrsimulation, nutzt Joystick(1) DOMINO.ZBS SNAKE-Variante, nutzt Joystick(1) und Joystick(2) DRAGON.ZBS DRAGON A MAZE-ADVENTURE-GAME MIRKO ZETTL DYNA-L.ZBS Schaltungssimulation s. rfe-Reihe ELIZA-D.ZBS ELIZA in deutsch ENTER.ZBS ENTERPRISE, Weltraumspiel FABAS\_SS.ZBS Arithmetik mit langen Zahlen, H. Völz Vers. Mai 1987, mit MC-Programm in Zeile 0, nur ROM-BASIC FALLE.ZBS Labyrinth, nutzt Joystick(1) FIRE.ZBS mit Laser schießen FKT4 SSS.ZBS FUNKTIONSDARSTELLUNG JEHECO 1986, Anzeige mit 16tel-Grafik FLAGGEN.ZBS Flaggen Wissenstest ROBERT WOLF FLEISS.ZBS 15er Schiebespiel, rainer jung 29.10.88 -> joerg bensch, rene poetschke FLIPPER.ZBS FLIPPER VERSION 1.0 Bälle fangen M. Augsten FLOOR.ZBS FLOOR Ladder-Variante M. Augsten, 2xRUN, nur ROM-BASIC

FLYER.ZBS HELIKOPTER, vgl. HELIKOPT.ZBS, JAEGER90.ZBS FORMEL1.ZBS Autorennen, palm ware Gerd Frahn, nur ROM-BASIC, nutzt Joystick(1), tolle Grafik FORMEL1B.ZBS ZUSAMMENSTOSS CREATIVE COMPUTING MORRISTOWN, NEW JERSEY FREITAG.ZBS Freitag der 13. Wahrscheinlichkeitsprobleme GALGEN.ZBS Galgenraten Wortliste (CSAVE\*) GALGENRA.ZBS Galgenraten GALOPP.ZBS GALOPPRENNSPORT WETTSPIEL GAME.ZBS GAME1, Kreuze treffen, BERT SCHULZKI 1986 GANYMED.ZBS Kristalle einsammeln, Labyrinth GARTEN.ZBS Packman-Variante GASSE.ZBS HINDERNISRENNEN, Sat1-Ball GEISTER.ZBS Die MAUS im GEISTERSCHLOSS, Labyrinth, Packman GEO.ZBS Geo.1 BEZIRKSSTAEDTE DER DDR Wissenstest GHOST.ZBS GHOSTBUSTER UWE ZAGER, nicht lauffähig ? HANDELSF.ZBS HANDELSFAHRT Wirtschaftssimulation CLAUS-D. HEI-NECK 1986 -> R.WERMKE, M.KNOKE HELEN.ZBS ELIZA, englisch HELIKOPT.ZBS Helikopter, vgl. FLYER.ZBS, JAEGER90.ZBS HELLSEHN.ZBS Zaubertrick, Kartentrick HELP87.ZBS KASSETTENLESEPROGRAMM, HILFSPROGRAMM FUER RUND-FUNKPROGRAMME, verbesserte Laderoutine HISTORIE.ZBS GESCHICHTSTRAINER ANDREAS KIEWITT HIT.ZBS Balken entfernen, mit Joystick, netter Anfang HOROSKOP.ZBS ORAKEL DAS COMPUTER HOROSKOP D.LOKAY DEZ.83 HUBI.ZBS Fallschirmspringer retten M.Augsten nur ROM-BA-SIC, mit MC-Programm, 2x RUN HUPFLI.ZBS Punkte einsammeln ROLAND ROEDEL INVASION.ZBS INVASION space invaders variante A.P.ERFURT JAEGER90.ZBS Helikopter, vgl. FLYER.ZBS, HELIKOPT.ZBS JAGD.ZBS HASENJAGD JAGD2.ZBS ENTENJAGD, nach z1013, H. Gutzner KAEFER.ZBS KAEFERJAGD

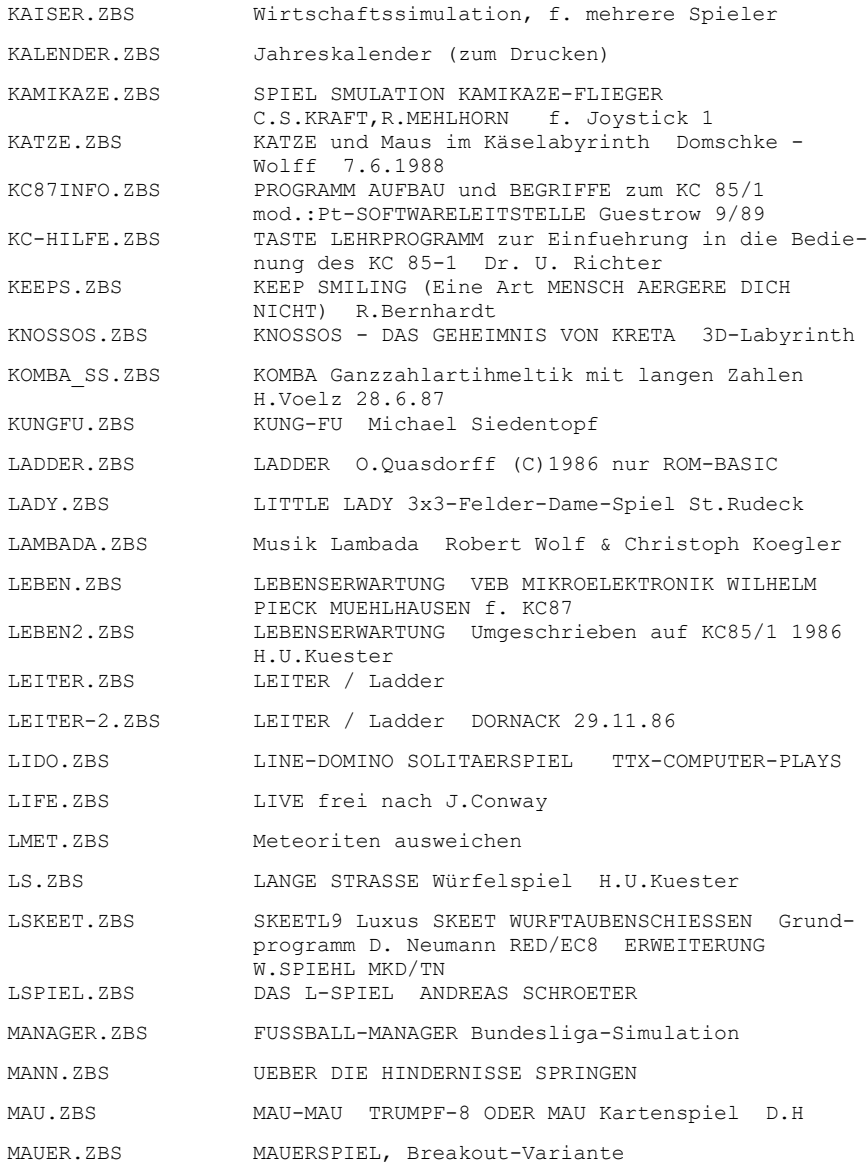

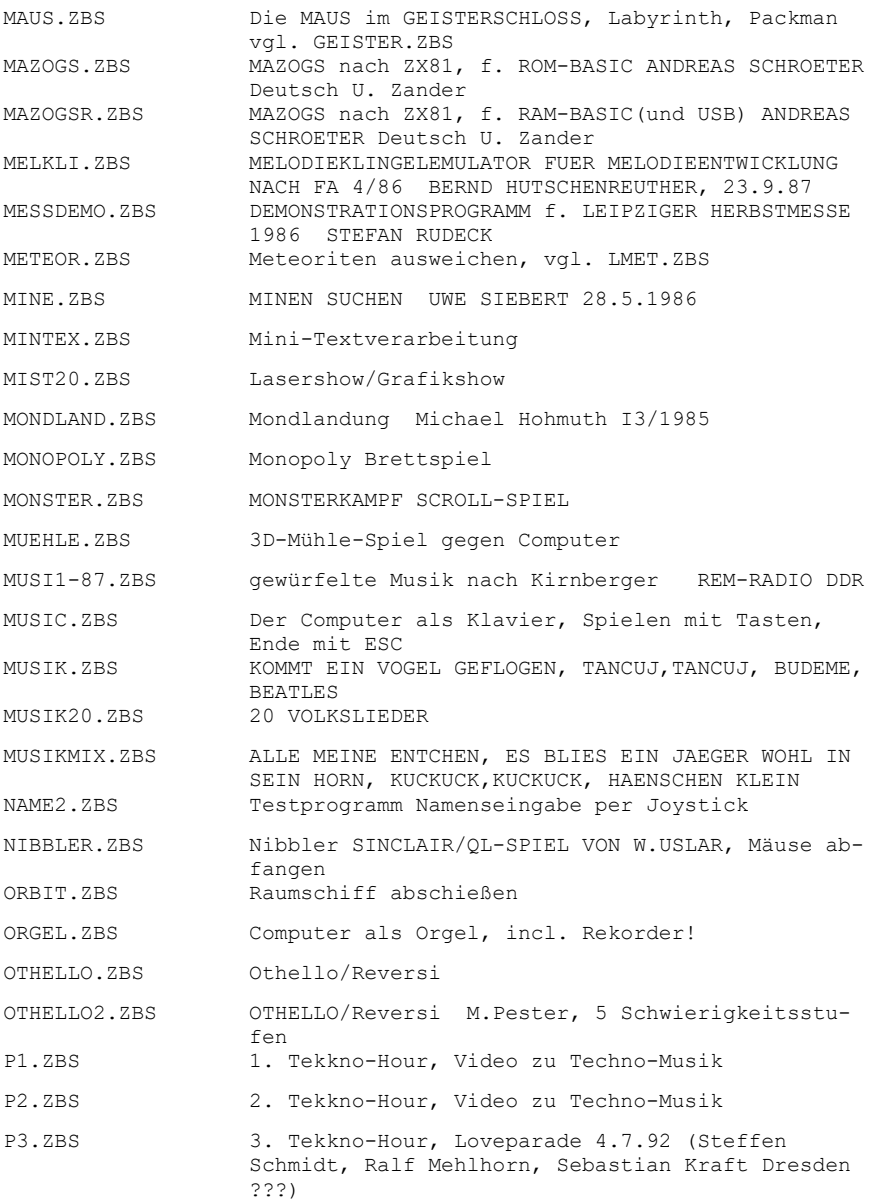

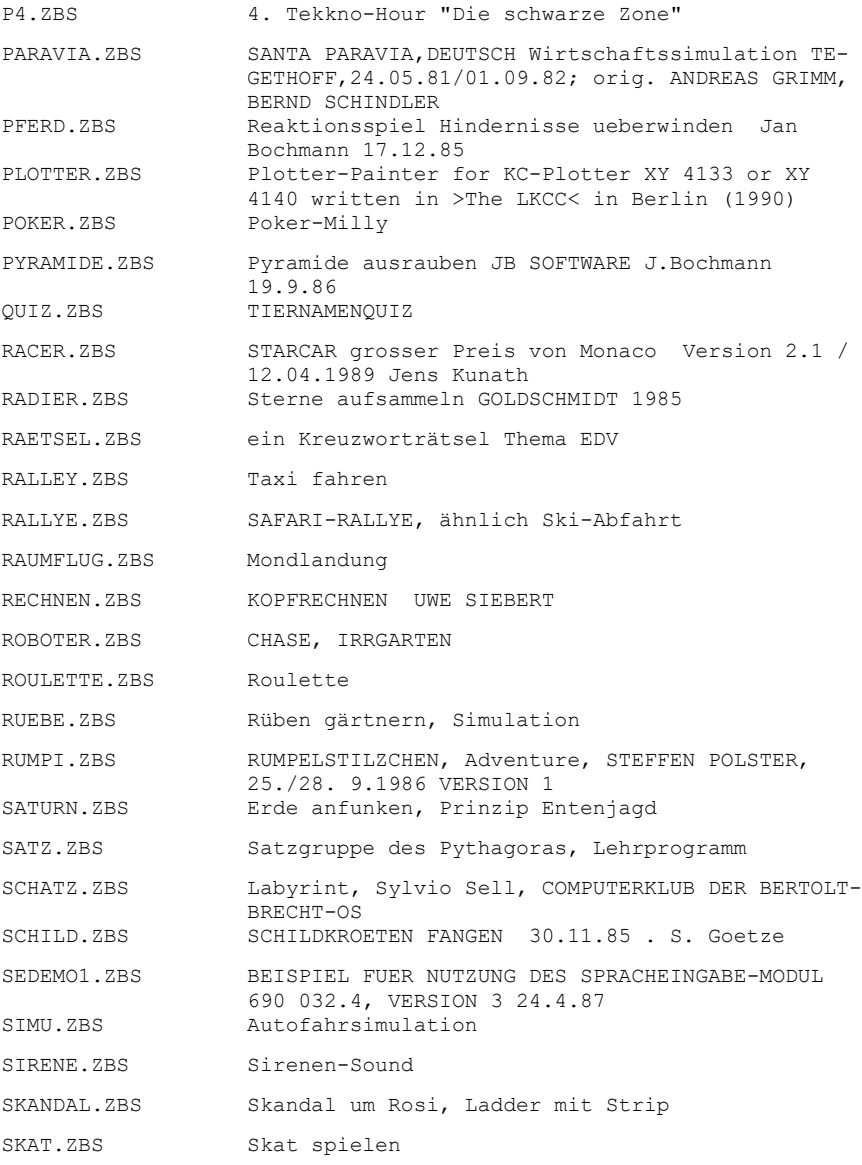

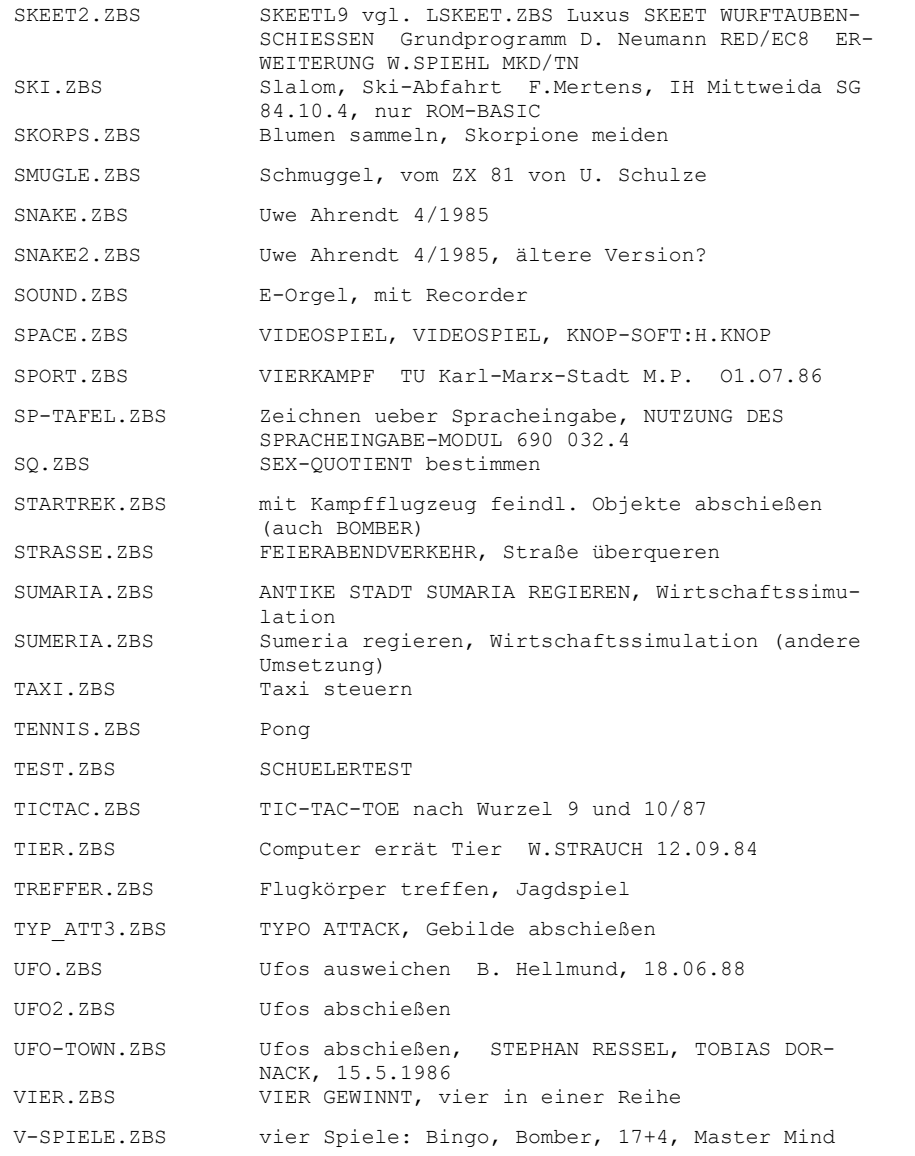

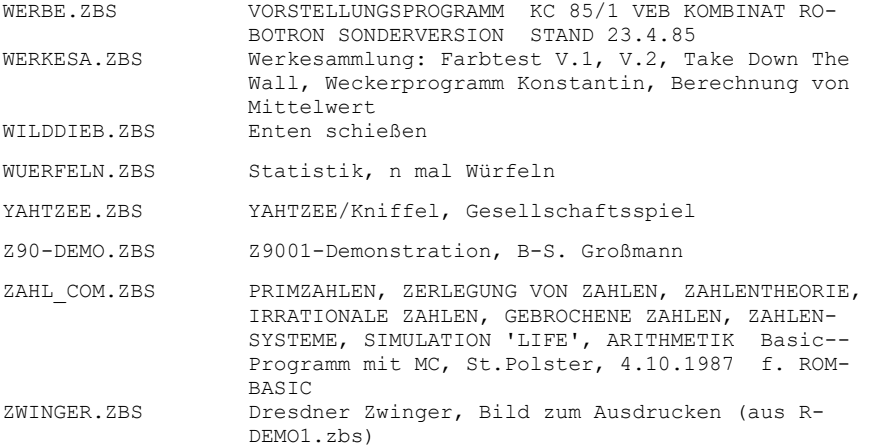

## **VERZEICHNIS \VP**

alles Sachen von V.Pohlers oder zumindest angepasst

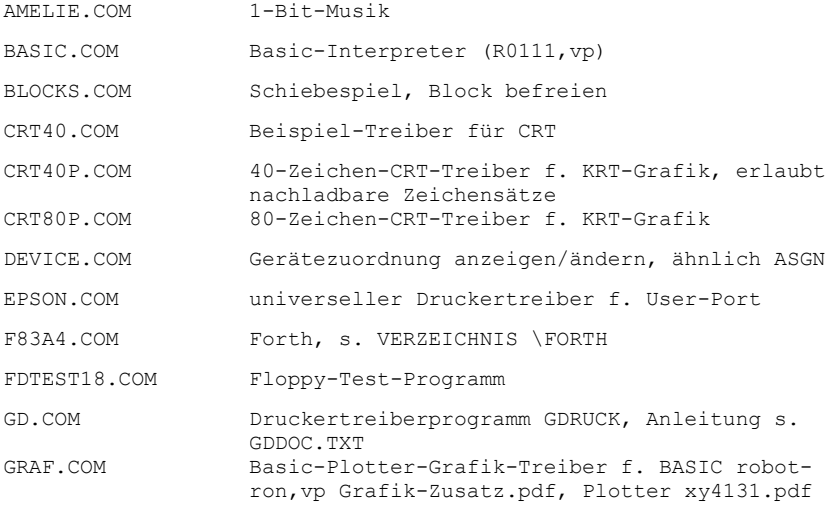

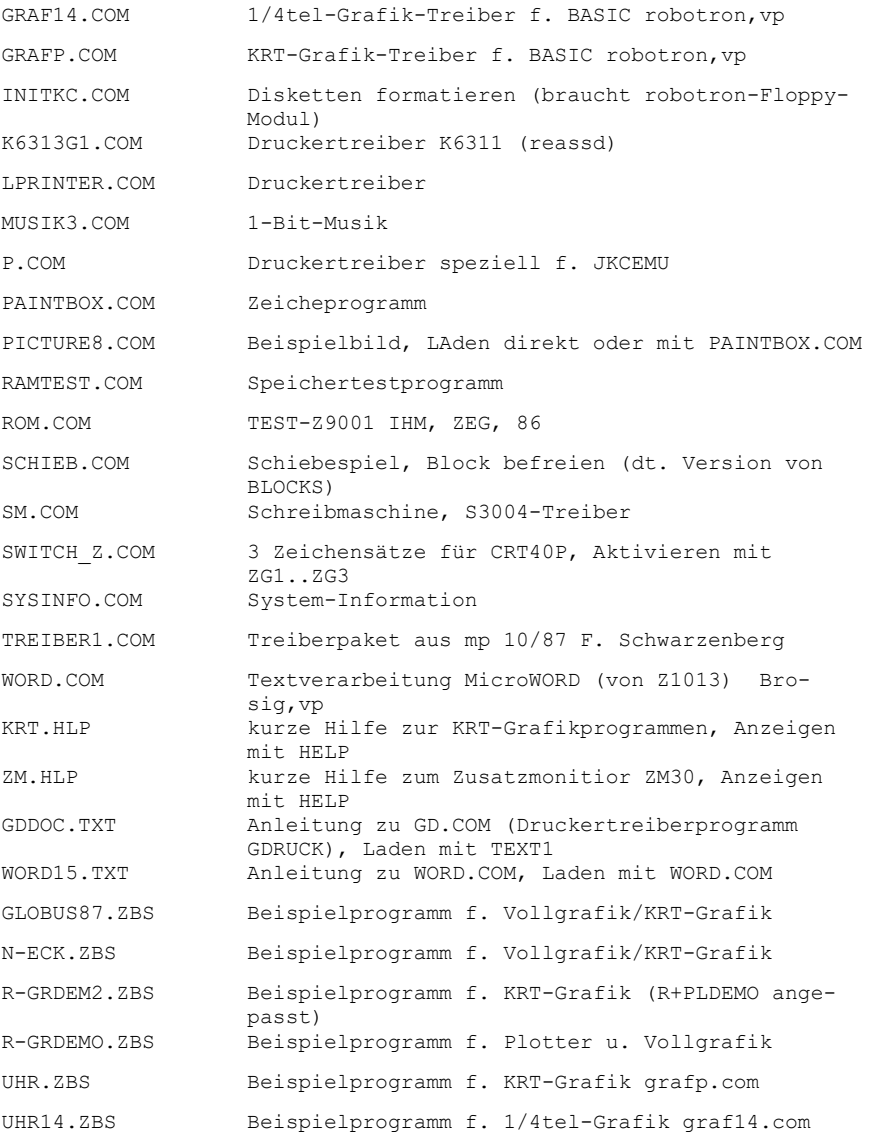

# **VERZEICHNIS \DOC**

-- Anleitungen etc, kein Z9001-Ordner!

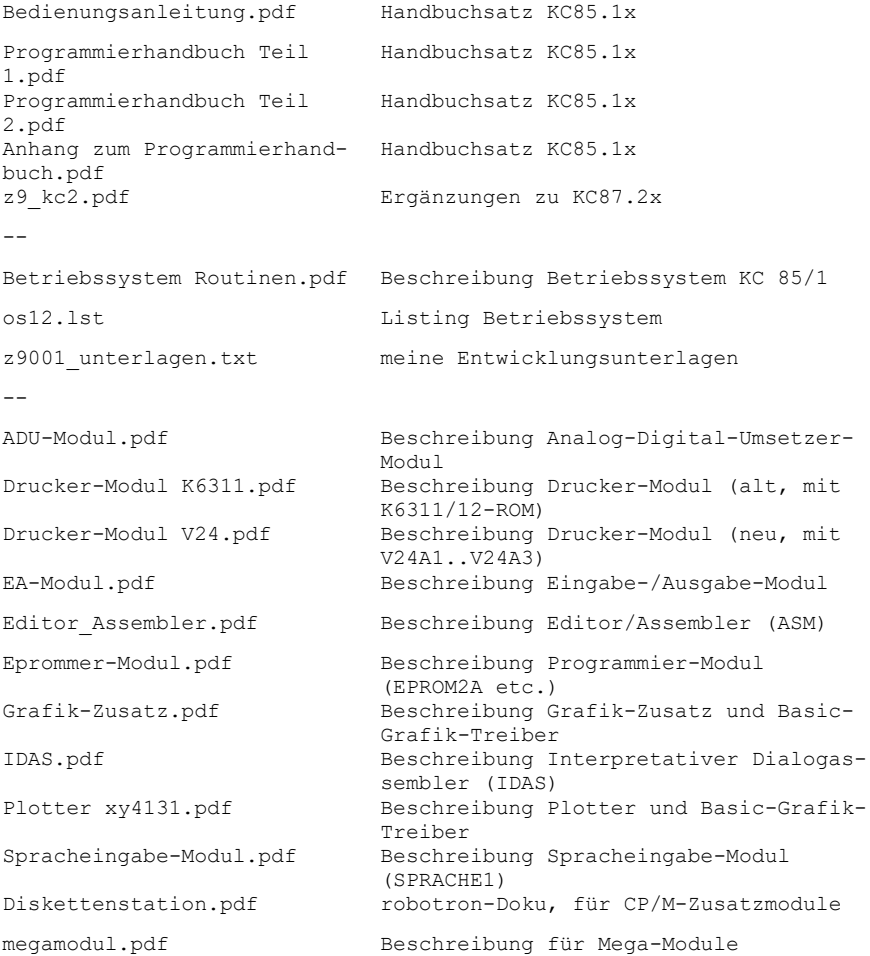

PASCAL-Modul.pdf Turbopascal f. KC (KCPASCAL) -- Kassetten-Beschreibungen r0111.pdf Kasette R0111 Grundkassette Z9001 R0115 Script V24.pdf Kasette R0115 Druckergrundkassette R0133.pdf Kasette R0133 Datenverarbeitung R0136 Text1.pdf Kasette R0136 Datenverarbeitung R0137.pdf Kasette R0137 Datenverarbeitung R0145.pdf Kasette R0145 Mathematik/Geografie R0152.pdf Kasette R0152 Mathematik R0153.pdf Kasette R0153 Mathematik R0165.pdf Kasette R0165 Spiele R0166.pdf Kasette R0166 Spiele R0191.pdf Kasette R0191 Basic-Mix 1 R0192.pdf Kasette R0192 Basic-Mix 2 R0193.pdf Kasette R0193 Basic-Mix 3 -- weitere Texte etc, größtenteils vp asm87.txt -> ASM87 basic.txt beschreibungen.txt Beschreibungen diverser kleiner Programme editor assembler edas.txt f83code.txt -> FORTH f83glossar.txt -> FORTH f83kurzdoku.txt -> FORTH f83words.txt -> FORTH graf basic beispiele.txt Beispiele für Basic mit Grafiktreiberzusatz Grafik-Z9001.txt Beschreibung der Unterschiede der Grtafiktreiber r0112.txt robotron Kassette R 0112 Grundkassette KC 87 r0113.txt robotron Kassette R 0113 Spracheingabemodul

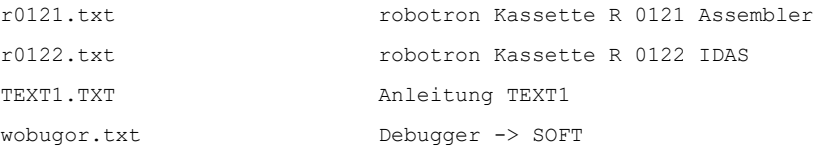